# 目录

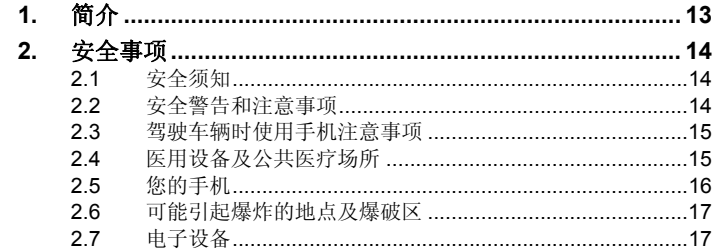

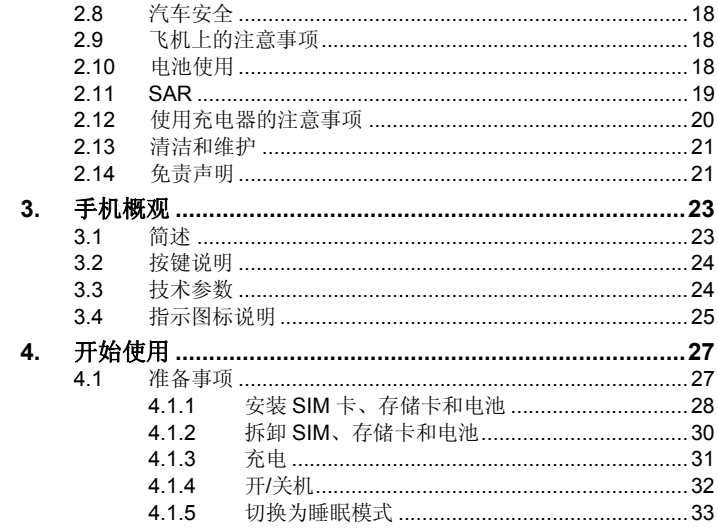

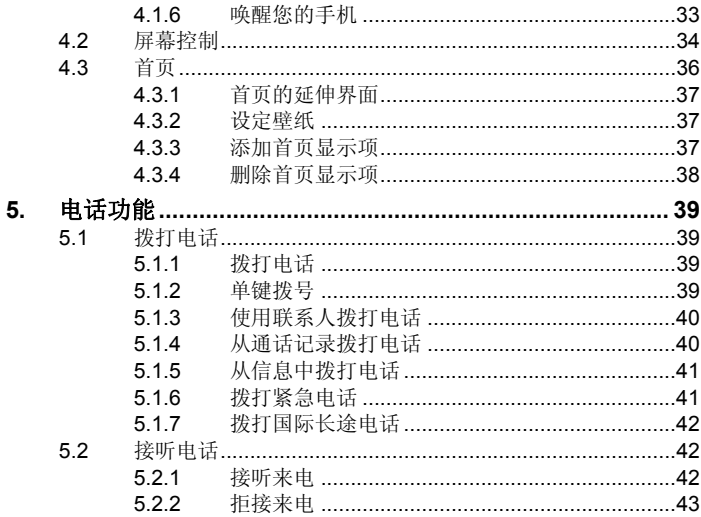

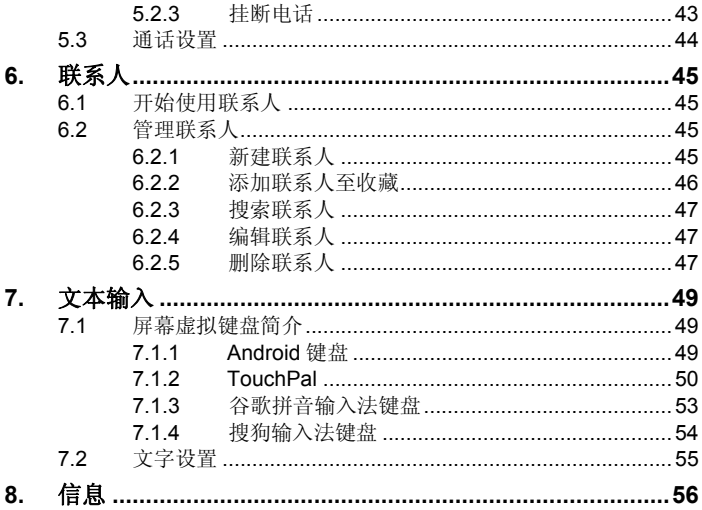

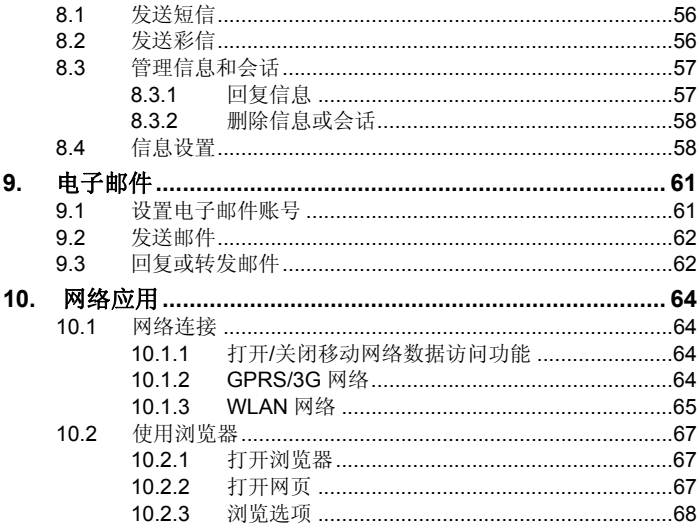

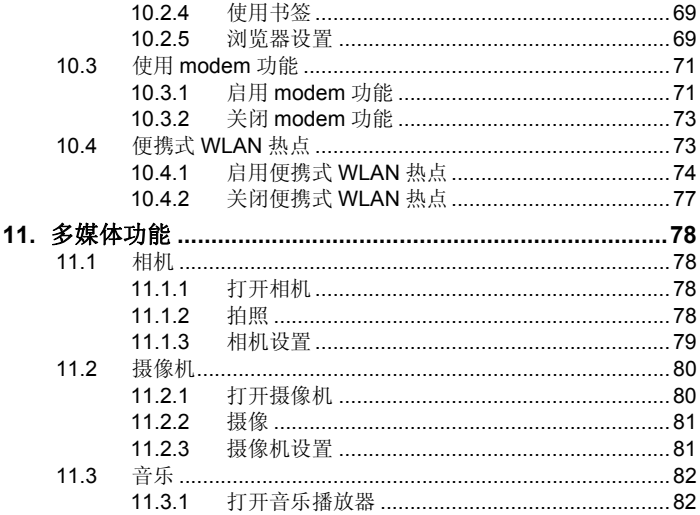

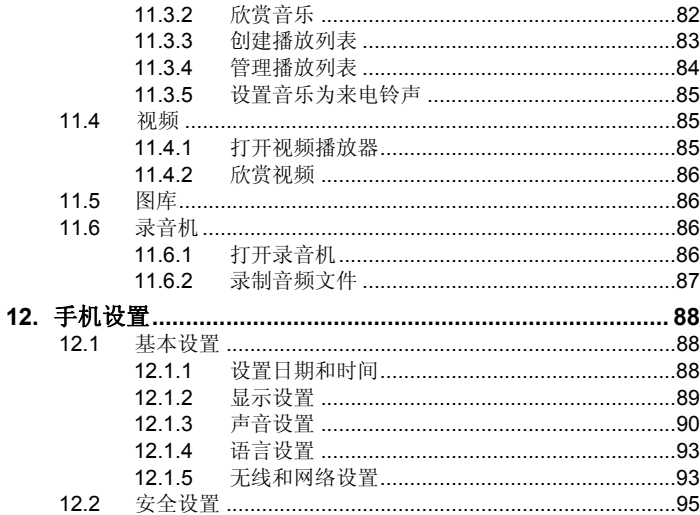

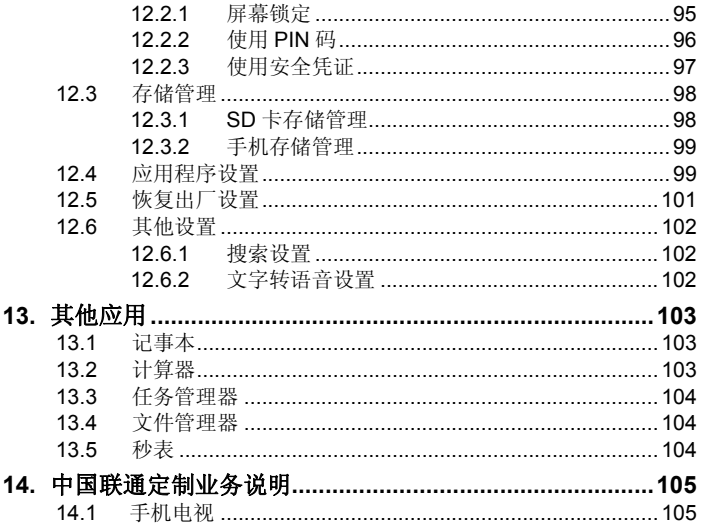

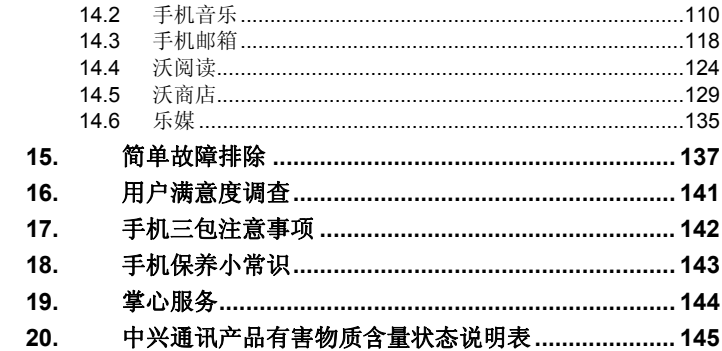

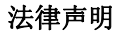

本资料著作权属中兴通讯股份有限公司所有。未经著作权人书面许可,任何 单位或个人不得以任何方式摘录、复制或翻译。

#### 侵权必究

对本手册中的印刷错误及与最新资料不符之处我们会及时改进。这些改动不 再事先通知,但会编入新版手册中,中兴通讯保留最终解释权。

Copyright © 2011 ZTE CORPORATION.

版本号:1.0 物料代码:079584503683 发布日期:20111015

#### 关于中兴手机**"**防伪短信息自发功能**"**的声明

为了维护广大中兴手机用户的权益,有效打击假冒伪劣产品扰乱中兴手 机市场,保证广大用户购买到放心的真品中兴手机,并享受到中兴手机全国 联网的优质售后服务,中兴通讯特此郑重声明:

当您使用目前购买的该款手机后,在达到以下任何一个条件时,即会自 动发送一条防伪短信至中兴通讯。

短信发送条件:

1.手机累计通话时间达到15分钟;

2.连续待机超过5小时的次数大于等于3次;

3.单次通话时间超过5分钟。

此防伪短信只有效发送一次;此项功能在结束发送此防伪短信后即刻自 动永久消除。短信内容仅限于鉴别手机真伪所需的信息。

如您对手机自动发送防伪短信功能持有异议,请拒绝交易!

自动发送防伪短信,将产生一条普通短信发送费。如果您在购机时提出 不承担此短信发送费,中兴通讯即按网络运营商发送短信收费标准承担。

如果交易成功,且您未提出不承担防伪短信发送费,即表示您接受了该 产品的防伪功能,并同意承担由此产生的一条普通短信发送费。在此感谢您 对中兴手机防伪工作的支持!

短信的发送是鉴别中兴手机真伪的一种辅助手段,不作为唯一标准(由 于存在通讯网络或其他不确定因素干扰,此短信的发送无法保证 100%准确 完成)。您还可以通过以下途径验证:查验包装盒内所附中兴手机《合格证》、 《三包凭证》、产品序列号及机身防伪标识;咨询国家工业和信息化部手机 直伪杏询由话和网站; 咨询中兴手机客户服务执线; 咨询中兴手机当地客户 服务中心等。

感谢您使用中兴手机

中兴通讯股份有限公司

# **1.** 简介

感谢您购买中兴通讯产品,为使该产品使用在最佳状态,请详细阅读本 手册,阅读后请保留备用。

手册中使用的图片仅作为功能示意图,可能与实际产品有所不同,请以 实物为准。如果因为功能升级引起手册中所述内容与实际产品不符,请以公 司后续发布的信息为准。对本手册中的打印错误及与最新资料不符之处我们 会及时改进。这些改动不再事先通知,但会编入新版手册中,中兴通讯保留 最终解释权。

# **2.** 安全事项

# **2.1** 安全须知

- 如果您的手机丢失或被窃,请按运营商相关规定挂失 USIM 卡,这将使 您免受他人冒打电话带来的经济损失。
- 为使您的手机免受误用,请采取防范措施,如:
	- ¾ 开启USIM卡的PIN码。
	- ¾ 开启手机密码。
	- ¾ 尽量随身携带。

# **2.2** 安全警告和注意事项

- 请正确使用手机。拨打或接听电话时,按照使用有线电话的方式手握手 机,然后直接对着话筒讲话,并确保手机与身体保持适当距离。
- 通话期间请勿触摸或覆盖天线区域(手机背部上方区域),以免影响通 话效果、耗费更多电量,从而减少通话时间和待机时间。
- 有些人在闪烁的灯光下(如看电视),可能易于发作癫痫或眩晕。如果 您有过类似的发病史,在玩手机游戏或使用闪灯功能前请先向医生咨 询。
- 请将手机放在儿童难以触及的地方,以免儿童将其当成玩具,造成人身 伤害。

## **2.3** 驾驶车辆时使用手机注意事项

驾车时请遵照相关交通法规,注意交通安全。

# **2.4** 医用设备及公共医疗场所

- 在某些医用设备如心脏起搏器旁使用手机时需注意:保持开着的手机与 这些医用设备之间至少 20cm 的距离;不要把手机放在胸前口袋中;应 使用与佩戴起搏器的不同侧的耳朵听电话,以减少潜在干扰;必要时请 关闭手机。如有其它问题请在使用之前向该医用设备生产厂家咨询了 解。一些数字手机可能会对某些助听器产生干扰,如果出现了这类干扰, 请与助听器制造商联系寻求解决办法。
- 如果您还有其它个人医用设备(如植入耳蜗等),请向这些设备制造厂 家咨询,以确定这些设备是否能够屏蔽周围的射频信号。

• 在医院或休养院等有特殊要求的场所,请注意手机的使用限制。若有要 求,请关闭手机。

## **2.5** 您的手机

- 您只能使用原配的或经厂商认可的配件。使用任何未经认可的配件,都 有可能影响手机的使用性能,违反本手机的保修条款以及国家关于通信 终端产品的相关规定,甚至导致人身危害。
- 清洁手机时请先关机,并使用微潮且干净的防静电布。清洁手机表面时 注意不要使用清洗剂等化学制剂。
- 您的手机会产生电磁场,请不要放置在磁存储媒质附近,如计算机磁盘 等。
- 在电视、电话、收音机和个人计算机等电器设备附近使用手机可能会引 起干扰。
- 请不要将您的手机暴露在强烈日光之下,以免过度受热而损坏。
- 请避免各种液体进入手机内部,以免造成损坏。
- 请不要扔放、敲打手机,粗暴地对待手机会毁坏内部电路板。
- 请不要与其它不配套的设备连接。
- 请勿拆卸手机。
- 请不要将易燃、易爆物品与手机放在一起,以免发生危险。

### **2.6** 可能引起爆炸的地点及爆破区

- 在进入因潜在因素可能引起爆炸的区域之前(如油料仓库,化学工厂等 有爆炸性生产过程的),如果手机不是专门为这种区域使用而设计的, 请您先关闭手机。
- 在这类区域,请不要取出、安装电池,也不要给手机充电,因为在这些 环境中,火花可能引起爆炸或火灾,造成人身伤害。
- 为了避免干扰爆破作业,在爆炸区的电雷管附近,以及贴有关闭手机等 类似标语指示的地方,请遵守相关规定关闭手机。

## **2.7** 电子设备

使用包括手机在内的射频设备可能会对一些屏蔽性能不好的电子设备 造成干扰,如机动车辆中的某些电子系统,必要时使用手机前请咨询该设备 制造商。

## **2.8** 汽车安全

- 安全气囊、刹车、速度控制系统与油料喷射系统应不受无线传输的影响, 如您遇到如上问题,请与汽车经销商联系。但请注意不要将手机放在安 全气囊上方或安全气囊展开后能够触及到的区域,以免气囊膨胀时产生 的外力推动手机对车主造成伤害。
- 在加油时请关闭您的手机,同样的情况也适用于禁止使用双向无线设备 的地方。

### **2.9** 飞机上的注意事项

在飞机起飞前请关闭手机。为防止对飞机通信系统的干扰,在飞行中禁 止使用手机进行无线通信。在飞机未起飞时使用手机应按照安全规定征得机 组人员许可。

# **2.10** 电池使用

- 请不要将电池短路,以免损坏电池、产生热量及引起火灾。
- 禁止将电池放在高温下或丢入火中,以免引起爆炸。
- 请勿试图拆开电池。
- 如果一段时间内不使用电池,请将其放电并存放在干燥、避光、凉爽的 地方。
- 当电池和充电器已经损坏或明显老化时请停止使用。
- 请将废旧电池返还给供应商或是放在指定的回收点,而不能放在家庭垃 圾中。

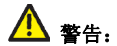

假如电池破损,应避免接触里面的物质,若被沾染到皮肤,应用大量的 清水冲洗,必要时请寻求医生的帮助。

### **2.11 SAR**

本产品电磁辐射比吸收率**(SAR)**最大值为:**1.26 W/Kg**,符合国家标准 **GB21288-2007** 的要求。

# **2.12** 使用充电器的注意事项

- 为提高充电效率和保证充电安全,请使用 220V 交流电。
- 禁止短路充电器,否则会引起触电、冒烟和充电器损坏。
- 请不要在电源线损坏的情况下使用充电器,否则可能会导致起火和触 电。
- 请及时清洁积在电源插座上的灰尘。
- 请不要把盛水的容器等放在充电器旁,以免水溅出造成充电器过热、漏 电和故障。
- 请不要拆卸或改装充电器,否则会导致人身伤害、触电、起火和充电器 损坏。
- 请不要在浴室等高湿度的地方使用充电器,否则会导致触电、起火或充 电器损坏。
- 请不要用湿手接触充电器、电线和电源插座,否则可能会导致触电。
- 不要将重物放在电源线上或试图改装电源线,否则可能会造成触电或起 火。
- 在清洁和维护前请先将电源插头从插座里拔出。拔插头时要抓住充电 器,硬拉电源线会损坏电源线,可能引起触电或起火。
- 请不要在下列地方充电:阳光过强温度过高的地方;潮湿、多灰的地方 或振动大的地方(容易引起故障)。

### **2.13** 清洁和维护

- 请保持本产品的干燥。雨水、湿气和各种液体都可能腐蚀电子线路,造 成产品的损坏。
- 请用柔软的干布清洁本产品。
- 请勿用酒精、稀释剂或苯等溶液擦拭本产品。

# **2.14** 免责声明

• 对于超越我们责任能力范围的自然灾害(如:地震、水灾等)而导致的 损失,本公司不承担任何责任。

- 在任何情况下,对于伴随本产品的使用而带来的任何损失(包括依照手 册说明使用而导致的损失),诸如:公司利润的损失、信誉损失、营业 中断、或存储数据的丢失/改变等,以及因此导致的任何特别的、意外 的、连带的或间接的损失,本公司不承担任何责任。
- 对由于不当使用非本公司指定的通讯硬件或软件而导致的损失,本公司 不承担任何责任。
- 对于通过使用本产品获得的信息、资料、文件或其他产品与服务,本公 司不提供任何形式的保证与技术支持,且对于用户对这些信息、资料、 文件或其他产品与服务的使用,不承担任何责任。
- 对于通过本产品使用的第三方软件,本公司不承担任何形式的担保与技 术支持责任。
- 本手册的内容按"现状"提供。除非适用法律另有规定,否则本公司不对 本文档的准确性、可靠性和内容做出任何类型的、明确的或默许的保证。

# **3.** 手机概观

# **3.1** 简述

手机支持 WCDMA 850/2100、GSM 900/1800/1900 网络和 GPRS, 并且可在不同网络间无缝切换。手机性能强大、功能丰富。借助于最新的 3G 技术带来的高速宽带连接,它可以将您的生活与他人实时分享。

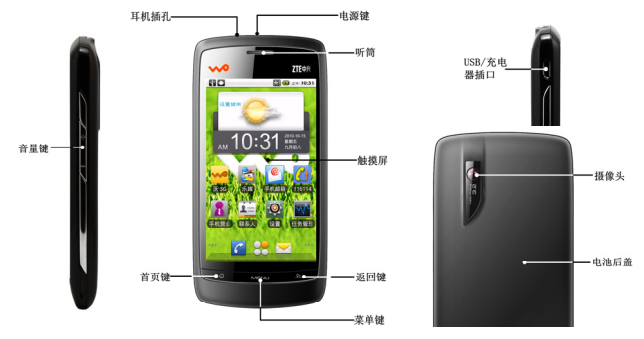

**3.2** 按键说明

| 按键  | 功能                                         |
|-----|--------------------------------------------|
| 电源键 | 长按打开手机选项菜单。<br>短按切换手机至睡眠模式。<br>从睡眠模式下唤醒手机。 |
| 首页键 | 从任何界面返回首页。<br>长按打开近期使用过的程序列表。              |
| 菜单键 | 打开当前界面下的菜单选项。                              |
| 返回键 | 返回上一界面。                                    |
| 音量键 | 调节音量。                                      |

# **3.3** 技术参数

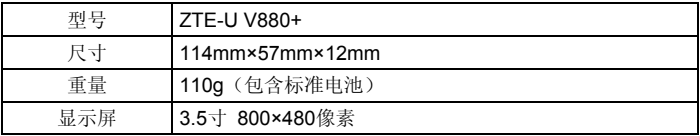

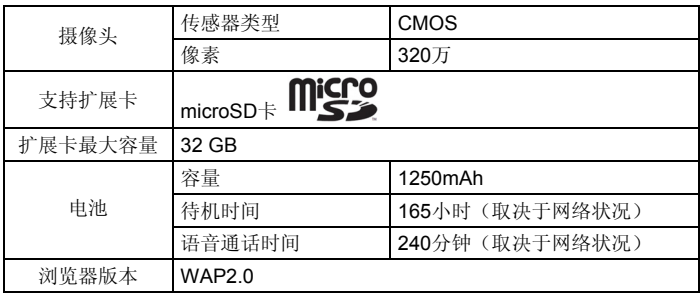

# **3.4** 指示图标说明

# 状态图标

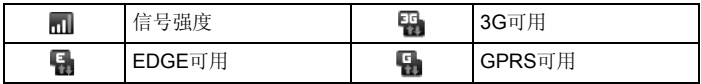

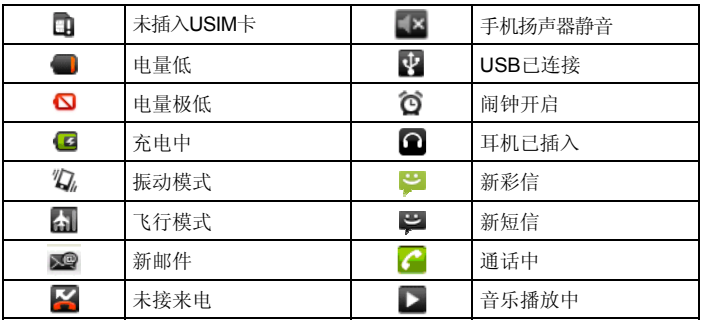

# **4.** 开始使用

# **4.1** 准备事项

使用前,您需要安装 SIM 卡和电池。

• SIM 卡:如果您已经挑选了一家网络运营商,并与其签订合约的话,您 将会获得一张 SIM 卡。

SIM 卡中储存着您的本机号码、电话簿、短信和运营商服务信息。这些 功能只有在将卡插入手机后才能使用。如果没有插入有效的 SIM 卡, 手机将只能拨出紧急电话。

- 存储卡:microSD 存储卡给您的手机提供了极大的内存容量,让您能够 储存各类多媒体数据,包括影像、相片、MP3 音乐文件和铃声。您也可以 使用此存储卡来储存其它文件。
- 电池:新手机电池可以立即使用。为了获得最佳电池性能,请在最初三 次充放时确保放完电后再充满。

### **4.1.1** 安装 **SIM** 卡、存储卡和电池

在安装 SIM 卡、存储卡或电池之前,请保证手机处于关机状态。

1. 拆下电池后盖。

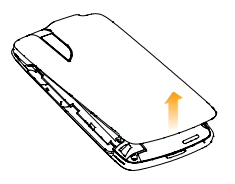

2. 将 SIM 卡的金属接点朝下, 按箭头所示的方向和位置插入卡槽, SIM 卡缺口方向依照卡槽形状。

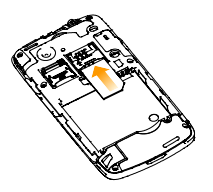

3. 按图中所示掀开存储卡固定架,将存储卡放入存储卡槽,关闭存储卡固 定架。

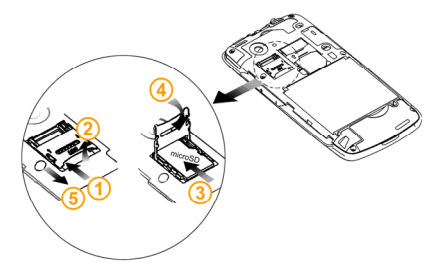

#### 提示:

microSD 为 SD Card Association 的商标。

4. 将电池按下图所示的方向插入并向下推入,直到卡至定位为止。注意接 点对准金色弹簧。

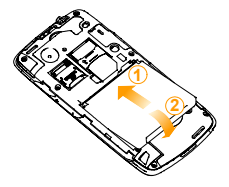

5. 装上电池后盖。

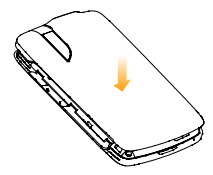

# **4.1.2** 拆卸 **SIM**、存储卡和电池

拆卸 SIM 卡、存储卡或电池之前,请保证手机处于关机状态。

- 1. 拆下电池后盖。
- 2. 用手指将电池边缘提起并取出。

3. 将 SIM 卡滑出卡槽。

4. 打开 microSD 卡槽的上盖, 将 microSD 卡取出并合上上盖。

#### **4.1.3** 充电

电池在第一次拆封时并未完全充电,请将剩余电量耗尽后再进行第一次 充电。为电池充电时,第一次请充电八小时,之后每次充电至少两小时,以 发挥电池的最佳效能。

您可以使用随机附带的充电器进行充电。方法如下:

1. 将充电器的接线连接到手机 USB 插孔。

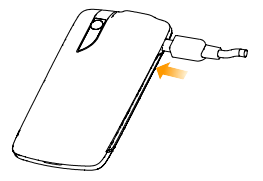

- 2. 将充电器连接至标准的电源插座。
- 3. 充电完成后,将充电器从插座拔出并取下手机。

#### 温馨提示:

- 您也可以使用随机附带的 USB 传输线,一端连接手机,另一端直接插 入 PC 机的 USB 接口进行充电。
- 充电仅能在 0℃至 45℃的温度范围内进行。
- 电池使用充电器充电时,完全充满需要 2~3 小时。

## **4.1.4** 开**/**关机

- 1. 要开机的话,长按电源键直到屏幕显示开机画面。
- 2. 如有提示要求,请输入您的 PIN 码或手机密码。
- 3. 要关机的话,长按电源键并选择关机。

#### 提示:

PIN(个人识别码)是由您的运营商提供的密码。如果 PIN 码开启, 您 需要这个密码才能使用 SIM 卡。手机接受输入的 PIN 码后, 便会自动搜寻 指定的网络。搜寻的过程可能需要几秒钟。

#### **4.1.5** 切换为睡眠模式

睡眠模式是一种省电模式,此时手机显示屏会关闭,可以防止屏幕或按 键的误操作。如果您将您的手机闲置一定的时间,它将自动切换为睡眠模式。 您还可以通过以下方法启动睡眠模式:按电源键。

#### **4.1.6** 唤醒您的手机

手机在切换至睡眠模式后,显示屏会关闭并且会被锁定。此时如果您需 要使用手机,请唤醒手机并对屏幕进行解锁操作:

1. 按电源键,此时您的手机显示屏已被激活。

2. 您可以按照下图所示,按住蓝色圆圈向 H 图标拖动解锁屏幕。

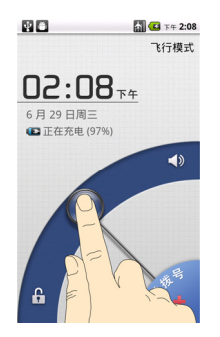

#### 温馨提示:

如果您设置了屏幕解锁图案、密码或 PIN 码(详情请见手机设置*-*安全 设置一节),您还需要绘制解锁图案、密码或 PIN 码。

### **4.2** 屏幕控制

您可以通过屏幕上的一系列操作来控制您的手机。

- 点击:您可以通过点击屏幕选择屏幕上的项目、打开应用、使用键盘输 入或按屏幕下方的按键。
- 滑动: 您可以通过在屏幕上水平或垂直滑动, 实现页面的上下或左右滚 动显示。
- 长按: 您可以通过长按某些项目获得其可用菜单。在程序界面长按应用 程序图标,可以将该应用的快捷方式添加至首页主屏幕。
- 拖拽:您可以通过拖拽屏幕上的某些项目实现一定的操作。
- 横竖屏切换:您可以通过翻转手机切换屏幕的横竖屏显示。横竖屏显示 功能仅在某些界面有效,例如文字输入界面、浏览网页界面等等。

# **4.3** 首页

开机并解锁屏幕之后,显示屏所显示的界面即为首页。

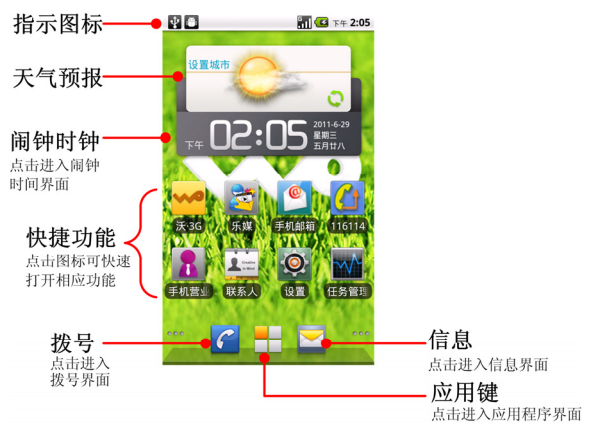
首页界面除上图所显示的快捷方式图标外,您可以根据需要添加或删除 文件夹、其他快捷方式或窗口小部件。当首页的空间使用完毕之后,您可以 在屏幕上水平滑动打开首页的延伸界面并添加所需内容。

## **4.3.1** 首页的延伸界面

延伸界面用于存放更多的快捷方式、窗口小部件或文件夹。您可以在首 页通过水平滑动屏幕打开延伸界面,也可以通过点击首页左/右下角的圆点 打开相应的延伸界面。

## **4.3.2** 设定壁纸

- 1. 按首页键返回首页界面。
- 2. 按菜单键并选择壁纸。
- 3. 选择壁纸所在位置:图库、壁纸或动态壁纸。
- 4. 选中所需壁纸后,点击保存或设置壁纸。

# **4.3.3** 添加首页显示项

1. 按首页键返回首页界面。

- 2. 按菜单键并选择添加。如果当前页面已满,无法再添加项目时,添加图 标为灰色。
- 3. 选择需要添加项目的类别。
- 4. 选择所需的添加的具体项目完成添加。

#### 温馨提示:

您还可以在按**首页键 > □** 打开应用程序界面后, 通过长按任一应用 图标实现首页快捷功能图标的添加。

## **4.3.4** 删除首页显示项

- 1. 按首页键返回首页界面。
- 2. 长按需要删除的显示项直至屏幕上端出现 回 图标。
- 3. 将该显示项拖动至 同 即可删除。

# **5.** 电话功能

**5.1** 拨打电话

## **5.1.1** 拨打电话

- 1. 按首页键 > C 或首页键 > T > 拨号打开拨号器。
- 2. 点击屏幕输入所需号码。

如果输入有误,您可以点击 删除光标前的一个数字。按住该图标 可以删除所有数字。输入过程中,您的手机会自动显示联系人中相匹配 的号码。您可以按 要 隐藏拨号键盘,以便查看更多的匹配号码。

3. 从匹配列表中点击所需号码, 在弹出的菜单中点击拨号。或在输入完号 码后点击 。

### **5.1.2** 单键拨号

在拨号器界面下, 按住单键拨号清单中对应的数字键(2~9)即可拨打 电话。数字键 1 已经预设为语言信箱的单键拨号。

## 设置单键拨号

#### 1. 按首页键 **>** 菜单键 **>** 设置 **>** 通话设置 **>** 单键拨号。

- 2. 选择状态为未设置的数字键。
- 3. 输入单键拨号号码。
- 4. 点击确定保存。

## **5.1.3** 使用联系人拨打电话

- 1. 按首页键 **>** 联系人或首页键 **> >** 联系人打开联系人界面。
- 2. 您可以按菜单键 **>** 搜索在联系人列表中搜索所需联系人。

3. 点击呼叫手机。

## **5.1.4** 从通话记录拨打电话

- 1. 按首页键 > C或首页键 > T > 拨号打开拨号器。
- 2. 点击 目 打开通话记录列表。

您也可以从联系人界面选择**通话记录**标签页打开通话记录列表。

3. 占击所需的通话记录旁的 6 图标拨打电话。

## **5.1.5** 从信息中拨打电话

1. 按首页键 **>** 或首页键 **> >** 信息打开信息界面。

2. 选择并打开所需的信息或会话。

3. 点击所需的信息。

如果信息中包含多个号码,手机会自动弹出信息选项的菜单您选择所需 号码呼叫。

4. 点击 <sup>拨号</sup>

## **5.1.6** 拨打紧急电话

与任何手机一样,本手机也使用无线电信号、无线网络和陆上网络以及 用户设置功能,在紧急状况下可使用手机进行紧急呼叫。但是,因不能保证 所有情况下网络都能连接成功, 故在紧急情况下,不能将本手机作为唯一 的联系方式。

- 1. 开启手机。
- 2. 点击**首页键 > 6** 开启拨号器。
- 3. 输入当地的紧急号码 (例如:112 或其它正式紧急号码)。各地的紧急号 码有所不同。
- 4.  $#C$ .

# **5.1.7** 拨打国际长途电话

### 提示:

国际长途电话功能取决于网络运营商提供的服务和网络状况。

- 1. 按首页键 > C或首页键 > F > 拨号打开拨号器。
- 2. 长按 输入+。
- 3. 输入国家代码、区号以及电话号码。
- 4. 点击 。 \*\*\*

# **5.2** 接听电话

# **5.2.1** 接听来电

当接到来电时,手机会发出铃声、动画或振动提示(具体取决于当前的 模式和设置)。如果呼叫方启用了 CLI(主叫号码显示)功能,您将会看到 呼叫方的电话号码。

在来电提示界面,向右拖拽 C 图标接听来电。

### 提示:

插入耳机后,按耳机线控按键也可以接听来电。

## **5.2.2** 拒接来电

- 在来电提示界面,向左拖拽 2 图标拒绝来电。
- 在来电提示界面,按菜单键 **>** 礼貌短信拒接,手机将自动发送您事先 设置好的短信拒接内容到来电手机号码上。

# **5.2.3** 挂断电话

通话过程中,您可以按 图 挂断电话。

# **5.3** 通话设置

按首页键 **>** 菜单键 **>** 设置 **>** 通话设置,您可以对通话属性进行设置。

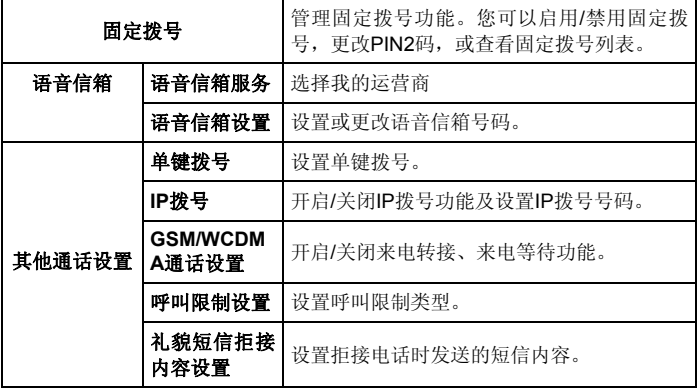

# **6.** 联系人

# **6.1** 开始使用联系人

通过联系人功能,您可以查看或管理您的联系人。 按首页键 **>** 联系人或首页键 **> >** 联系人打开联系人界面。 联系人界面可以分为以下标签面,

- **通话记录:** 杳看所有通话记录。
- **联系人:**查看联系人列表。
- **收藏:** 常用联系人列表。
- 群组: 创建、杳看联系人群组。

# **6.2** 管理联系人

# **6.2.1** 新建联系人

1. 按首页键 **>** 联系人或首页键 **> >** 联系人打开联系人界面。

#### 2. 按菜单键 **>** 新建联系人。

- 3. 选择新建联系人的保存位置。
- 4. 输入姓名、电话号码,如果您选择电话,您还可以点击图添加该联系 人的图标,或添加电子邮件、即时消息等信息。
- 5. 点击完成。

## **6.2.2** 添加联系人至收藏

- 1. 按首页键 **>** 联系人或首页键 **> >** 联系人打开联系人界面。
- 2. 滚动列表查找所需联系人,您也可以按菜单键 **>** 搜索查找所需联系人。
- 3. 在列表界面长按所需联系人,直至该联系人的快捷菜单出现为止。

#### 4. 点击添加到收藏。

#### 温馨提示:

您也可以在联系人界面点击打开需要添加至收藏的联系人,点击右上角 的 金 将该联系人直接添加至收藏列表。

### **6.2.3** 搜索联系人

### 1. 按首页键 **>** 联系人或首页键 **> >** 联系人打开联系人界面。

#### 2. 按菜单键 **>** 搜索。

3. 输入联系人姓名,手机将会自动列出所匹配的联系人。

# **6.2.4** 编辑联系人

- 1. 按首页键 **>** 联系人或首页键 **> >** 联系人打开联系人界面。
- 2. 选择并点击所需联系人。

### 3. 按菜单键 **>** 编辑联系人。

您也可以在联系人界面,长按需要编辑的联系人并在弹出的快捷菜单中 选择编辑联系人。

4. 编辑联系人信息并点击完成。

# **6.2.5** 删除联系人

1. 按首页键 **>** 联系人或首页键 **> >** 联系人打开联系人界面。

2. 选择并点击需要删除的联系人。

#### 3. 按菜单键 **>** 删除联系人。

#### 4. 点击确定。

您也可以从联系人界面,长按需要删除的联系人并从弹出的快捷菜单中 选择删除联系人。

### 提示:

如果您需要批量删除联系人,请在联系人界面点击菜单键 **>** 删除联系 人,选择需要删除的联系人后,点击完成及确定。

# **7.** 文本输入

# **7.1** 屏幕虚拟键盘简介

您的手机支持 Android 键盘、谷歌拼音输入法、搜狗输入法和 TouchPal 键盘等屏幕虚拟键盘。进入文本输入界面后,如需切换输入法,请长按文本 输入框直至快捷菜单弹出,选择所需输入法。

#### 温馨提示:

屏幕虚拟键盘布局会随使用场景和版本升级而进行调整。

## **7.1.1 Android** 键盘

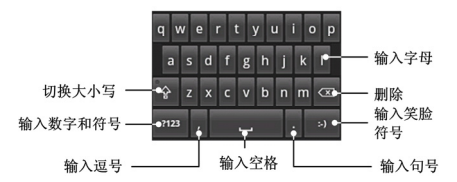

### **7.1.2 TouchPal**

TouchPal 键盘有三种布局:全键盘、12 键键盘和 CooTek T+键盘。 1. 中文拼音输入法

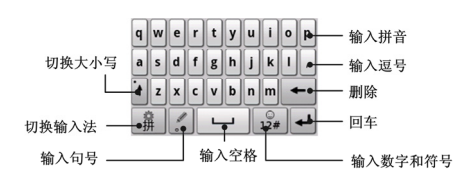

**12** 键键盘

全键盘

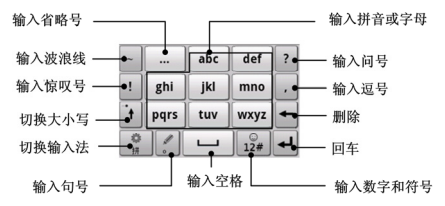

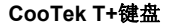

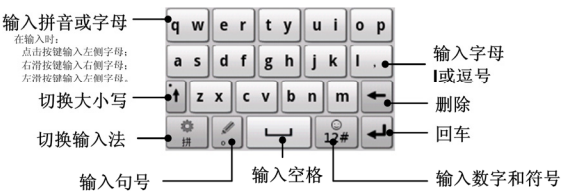

2. 中文笔画输入法

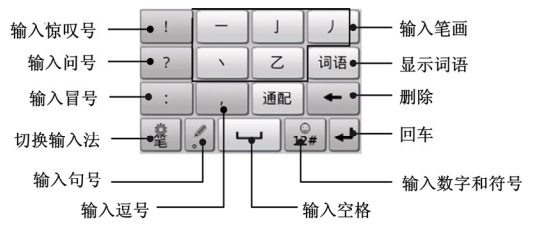

3. 中文手写输入法

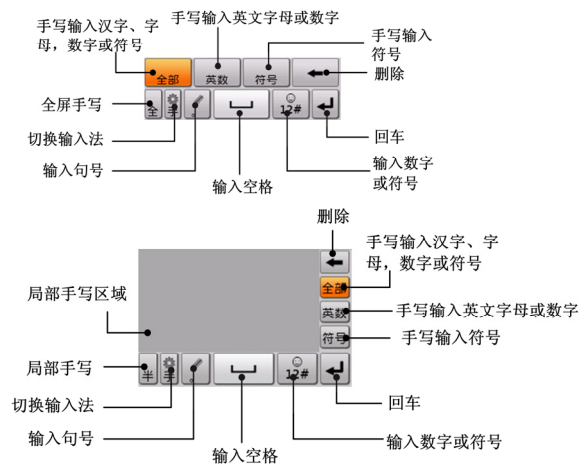

4. 英文输入法

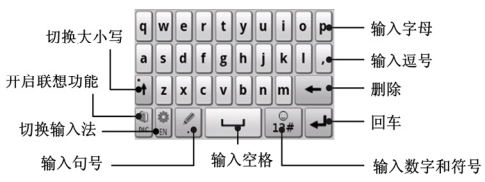

# **7.1.3** 谷歌拼音输入法键盘

中文输入法键盘:

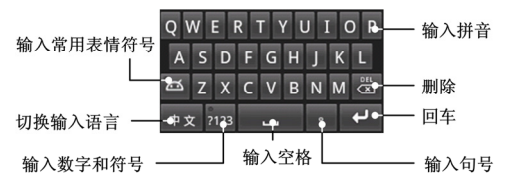

英文输入法键盘:

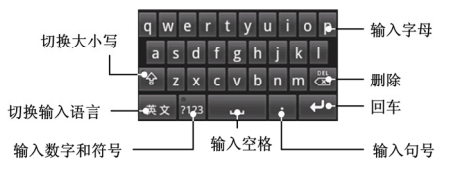

## **7.1.4** 搜狗输入法键盘

全键盘:

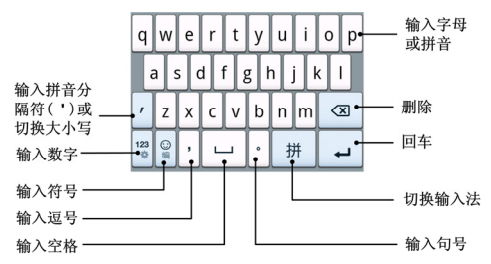

#### 12 键键盘:

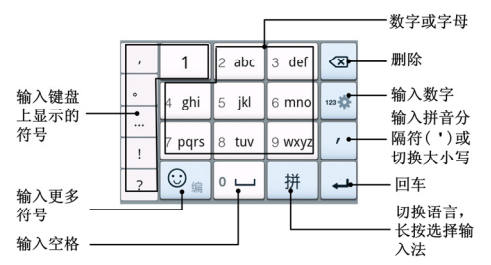

# **7.2** 文字设置

按首页键 **>** 菜单键 **>** 设置 **>** 语言和键盘,您可以进行文字输入相关 设置。

# **8.** 信息

按**首页键 > □.** 您可以通过信息功能发送或接收短信息和彩信。

# **8.1** 发送短信

#### 1. 按首页键 **>** 信息 **>** 新信息。

- 2. 在接收者一栏输入接收方号码。您也可以按菜单键 **>** 联系人从联系人 中选取收件人。
- 3. 点击输入内容一栏,输入短信内容。
- 4. 点击发送。

# **8.2** 发送彩信

#### 1. 按首页键 **>** 信息 **>** 新信息。

- 2. 在接收者一栏输入收件人号码。您也可以按菜单键 **>** 联系人从联系人 中选取收件人。
- 3. 按菜单键 **>** 添加主题,输入彩信的主题。

#### 提示:

短信在添加主题、附件等内容后,会自动转换为彩信。同样,彩信在删 除主题、附件等内容后,彩信会自动转换为短信。

- 4. 点击输入内容一栏,输入彩信内容。
- 5. 按菜单键 **>** 附加,选择附加内存中的图片、视频或音频文件。您也可 以选择拍摄照片、视频、录制音频文件、添加幻灯片插入到彩信附件中。

6. 点击发送。

# **8.3** 管理信息和会话

来自同一联系人或号码的短信、彩信将会按照时间先后顺序来排列显示 在一个会话中。您可以在信息界面管理这些会话和信息。

## **8.3.1** 回复信息

1. 从信息界面点击打开需要回复的会话。

2. 点击输入内容,输入信息的内容。

3. 点击发送。

## **8.3.2** 删除信息或会话

1. 从信息界面点击需要删除信息的会话。

#### 2. 按菜单键 **>** 删除信息。

3. 标记所要删除的信息,点击删除。

#### 温馨提示:

如要删除整个会话,您可以在信息界面按菜单键 **>** 删除会话,然后标 记需要删除的会话并点击删除。

# **8.4** 信息设置

在信息界面按菜单键 **>** 设置,您可以进行信息相关设置。

#### 存储设置

- 删除旧信息:设置信息数量达到上限时,自动删除旧信息。
- 短信限制:限制每个会话短信的数目上限。
- 彩信限制:限制每个会话彩信的数目上限。

#### 短信**(SMS)**设置

- 发送报告:要求发送的每条短信都返回发送报告。
- 管理 **SIM** 卡中的信息:管理存储在 SIM 卡中的信息。
- 短信有效期: 设置短信息有效期时间。
- 短信优先级: 设置短信息优先级。
- 短信服务中心:设置短信服务中心号码,一般使用默认号码。

#### 彩信**(MMS)**设置

- 发送报告: 要求发送的每条彩信都返回发送报告。
- 已读报告: 要求发送的每条彩信都返回已读回执。
- 自动下载:启动自动下载信息功能。
- 漫游时自动下载:启动漫游时自动下载信息的功能。
- 彩信有效期: 设置彩信有效期时间。
- 彩信创建成:选择彩信创建的方式,可选择不限制、警告和限制。

#### 通知设置

- 通知:选择在状态栏中显示信息通知。
- 选择铃声:选择信息的通知铃声。
- 振动: 洗择在收到通知的同时开启振动提示。

### 签名设置

- 编辑签名:为发送的消息编辑签名。
- 添加签名:为所有发送的消息添加签名。

# **9.** 电子邮件

按首页键 **> >** 电子邮件,您可以通过电子邮件功能接收和发送邮 件。

# **9.1** 设置电子邮件账号

- 1. 输入电子邮件账号和密码后,点击下一步。
- 2. 手机将自动检查接收服务器设置。
- 3. 手机将弹出注意事项,点击确定后,您的手机会检查外发服务器设置并 自动完成配置。
- 4. 设置电子邮件检查频率并点击下一步。
- 5. 为电子邮件创建名称并设置外发邮件时的显示名称。

6. 点击完成。

#### 温馨提示:

您也可以在输入电子邮件账号和密码后,点击手动设置, 选择账户类型、 设置接收服务器选项等。

# **9.2** 发送邮件

电子邮件账号设置完毕后,手机将会自动进入该邮件账号的收件箱内。

- 1. 按菜单键 > 撰写。
- 2. 输入收件人的邮件地址。
- 3. 您也可以按**菜单键 > 添加抄送/密送地址**添加抄送或密送的收件人。
- 4. 点击主题并输入邮件的主题。
- 5. 点击**撰写邮件**并输入邮件内容。
- 6. 点击菜单键 > 添加附件, 您可以添加内存中的图片、音乐、视频或录 制的音频文件等作为邮件的附件。

7. 点击发送。

# **9.3** 回复或转发邮件

- 1. 从邮件收件箱内选择打开需要回复或转发的邮件。
- 2. 按菜单键 **>** 回复**/**转发回复或转发该邮件。

您也可以按菜单键 **>** 全部回复回复该邮件并抄送给所有的收件人、抄 送人。

- 3. 输入邮件的回复内容或转发时的收件人。
- 4. 点击发送。

# **10.** 网络应用

# **10.1** 网络连接

### **10.1.1** 打开**/**关闭移动网络数据访问功能

在首页通过水平向右滑动屏幕,在屏幕上点击 即可关闭/打开移动网 络数据访问功能,或按首页键 **>** 菜单键 **>** 设置 **>** 无线和网络 **>** 移动网 络,点击已启动数据关闭/打开移动网络数据访问功能。

#### 温馨提示:

关闭移动网络数据访问功能后,如需连接网络请手动打开,操作步骤如 上。

打开移动网络数据连接后,可能会产生数据流量费用。请及时关闭数据 连接, 避免不必要的损失。

### **10.1.2 GPRS/3G** 网络

您可以通过 GPRS/3G 网络连接至网络并发送彩信和电子邮件。网络服务 涉及一些数据业务,需要支付一定的费用,具体信息请咨询您的网络运营商。

#### 添加网络连接

添加网络连接之前,您需要从网络运营商处获得以下信息:

- 接入占名称 $(APN)$
- 用户名和密码(如果需要的话)
- 代理 IP 和端口(如果需要用到代理服务器的话)
- 1. 按 首页键 **>** 菜单键 **>** 设 置 **>** 无线和网络 **>** 移动网络 **> GSM/UMTS** 选项 **>** 接入点名称。

#### 2. 按菜单键 **>** 新建 **APN**。

- 3. 点击#\*\*名置一个名称(您可以自行设定)。
- 4. 点击 **APN** 输入网络运营商提供的 APN 名称。
- 5. 如果需要用到代理服务器的话,点击代理和端口并输入相关信息。
- 6. 如果需要用到用户名和密码的话,点击**用户名**和密码并输入相关信息。

#### 7. 按菜单键 **>** 保存。

## **10.1.3 WLAN** 网络

WLAN 网络为您提供近距离的无线网络连接功能。

#### 启用**/**关闭 **WLAN**

#### 1. 按首页键 **>** 菜单键 **>** 设置 **>** 无线和网络。

2. 点击勾选 **WLAN** 后面的复选框开启 WLAN 功能。取消勾选该复选框则 可以关闭 WLAN 功能。

#### 连接至 **WLAN** 网络

#### 1. 按首页键 **>** 菜单键 **>** 设置 **>** 无线和网络 **> WLAN** 设置。

您的手机会自动搜索附近所有可被搜索的 WLAN 网络。

2. 从列表中点击选择需要连接的网络。 如果选择的是开放网络,手机会自动完成连接。 如果选择的是安全性网络,则需要您输入密码。

#### 检查 **WLAN** 网络连接状态

手机连接至 WLAN 网络后, 您可以通过以下两种方法检查 WLAN 网络 连接状态。

1. 查看状态栏中的无线连接指示图标 同,高亮的格数越多,则表示无线 网络信号强度越强。

2. 按首页键 **>** 菜单键 **>**设置 **>** 无线和网络 **> WLAN** 设置,选择已连接 的网络名称, 即可打开网络状态菜单。

# **10.2** 使用浏览器

通过浏览器,您可以连接至互联网,自由地享受 WAP 无线网络和 Internet 无线网上冲浪功能。该业务需要网络支持,为计费业务,具体请您 咨询网络运营商。

### **10.2.1** 打开浏览器

按首页键 **> >** 浏览器即可打开浏览器。

### **10.2.2** 打开网页

在浏览器页面,您可以通过以下方法打开网页:

- 1. 点击浏览器地址栏,输入需要打开网页的网址后,点击 。
- 2. 按菜单键 **>** 书签,选择需要打开的书签或点击访问最多/历史记录标签 页选择打开其他网页。

### **10.2.3** 浏览选项

使用浏览器浏览网页时,您可以进行以下操作:

- 1. 点击网页空白区域,向各方向拖拽查看网页。
- 2. 点击 图 编小或放大网页。
- 3. 按菜单键 **>** 刷新刷新页面。
- 4. 按菜单键 **>** 更多 **>** 前进,您可以再查看返回前的一个网页。
- 5. 按菜单键 **>** 更多 **>** 添加书签,您可以将当前网页添加至书签中。
- 6. 按菜单键 **>** 更多 **>** 页内查找,您可以在网页上查找所需内容。
- 7. 按菜单键 **>** 更多 **>** 选择文本,您可以选择网页的文字并进行相关操 作。
- 8. 按菜单键 > 更多 > 网页信息, 您可以杳阅当前网页的相关信息。
- 9. 按菜单键 **>** 更多 **>** 分享网页,您可以通过信息、电子邮件或蓝牙方 式发送当前网页。
- 10. 按菜单键 **>** 更多 **>** 下载内容,您可以查看下载记录。
- 11. 按菜单键 **>** 更多 **>** 设置,您可以设置浏览器相关选项。

### **10.2.4** 使用书签

- 1. 从浏览器界面按**菜单键 > 书签**, 或点击浏览器地址栏旁边的 国, 您 可以查看书签内容。
- 2. 点击**添加,**输入书签名称和网址后,点击确定可以添加书签。

### **10.2.5** 浏览器设置

在浏览器界面,按菜单键 **>** 更多 **>** 设置可以进入浏览器设置界面。

#### 网页内容设置

- 文字大小:设置网页显示文字大小。
- 默认缩放设置: 查看或修改网页的缩放设置。
- 以概览模式打开网页: 洗择打开新网页时, 显示该网页的概览。
- 文字编码: 选择文字编码的种类。
- 阻止弹出式窗口:选择阻止弹出式窗口。
- 载入图片: 选择在网页上显示图片。
- 自动调整页面: 选择调整网页版面, 以适合屏幕大小。
- 仅以横向模式显示: 选择仅以横向宽屏模式显示网页。
- **启用 JavaScript:** 选择启用 JavaScript。
- **启用插件: 选择启用插件。**
- 在后方打开: 选择在当前窗口后方打开新窗口。
- 设置主页:设置浏览器的主页。

## 隐私权设置

- 清除缓存: 删除存储在本地缓存的内容和数据库。
- 清除历史记录: 清除浏览器导航的历史记录。
- 接受 Cookie: 选择允许网站保存并读取 Cookie 数据。
- 清除所有 **Cookie** 数据:清除所有浏览器 Cookie。
- 记住表单数据:记住您在表单中输入的数据,以便干以后使用。
- 清除表单数据: 清除所有已经保存的表单数据。
- 启用位置信息功能:允许网站访问您的位置信息。
- 取消位置信息访问权限:取消所有网站访问位置信息的权限。

### 安全设置

记住密码: 保存访问网站的用户名和密码。

- 清除密码:清除所有保存的密码。
- 显示安全警告: 当网站安全性出现问题时显示警告。

#### 高级设置

- 网站设置: 杳看各网站的高级设置。
- 重置为默认设置: 清除所有浏览器数据, 并将所有设置重置为默认值

# **10.3** 使用 **modem** 功能

# **10.3.1** 启用 **modem** 功能

您的 PC 机可以通过手机作为 modem 连接互联网。网络服务涉及一些 数据业务,需要支付一定的费用,具体信息请咨询您的网络运营商。

1. 使用随机附带的 USB 传输线,一端连接手机,另一端直接插入 PC 机 的 USB 接口, 手机首次连接 PC 机时, PC 机将自动弹出安装驱动窗口, 如下图所示:

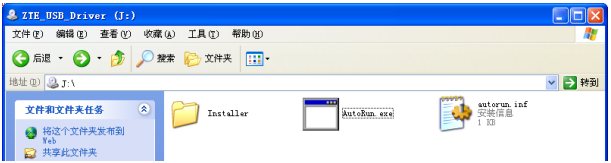

- 2. 双击运行 AutoRun.exe。
- 3. 根据提示安装驱动。
- 4. PC 机上驱动安装完成后,在手机上按首页键 **>** 菜单键 **>** 设置 **>** 无 线和网络 > 绑定与便携式热点, 勾选 USB 绑定, 如下图所示:

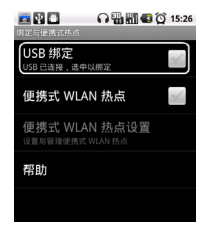
5. 成功连接后,在 PC 机上点击控制面板 **>** 网络连接 可以看到一个新 的网络链接,可以通过启用/停用网络连接的方法,选择访问网络的链 接。

#### 温馨提示:

- 手机开启 modom 功能前请确认已关闭 U 盘模式。
- PC 机通过手机连接到网络前,请先配置好手机的上网参数。
- PC 机安装驱动程序后,手机连接 PC 机将不会再弹出安装窗口。

## **10.3.2** 关闭 **modem** 功能

按**首页键 > 菜单键 > 设置 > 无线和网络 > 绑定与便携式热点**,取 消 **USB** 绑定,或直接拔出 USB 传输线即可退出 modem 功能。

# **10.4** 便携式 **WLAN** 热点

您可以将本手机作为为一个随身宽带路由器,让一台或多台 PC 机或其 他无线设备通过 WLAN 无线连接共享手机互联网。网络服务涉及一些数据 业务,需要支付一定的费用,具体信息请咨询您的网络运营商。

#### 温馨提示:

- 本手机作为 WLAN 接入点前,请先配置好手机的上网参数。
- 本手机作为 WLAN 接入点后,手机将无法通过 WLAN 访问网络。

## **10.4.1** 启用便携式 **WLAN** 热点

1. 在手机上按首页键 **>** 菜单键 **>** 设置 **>** 无线和网络 **>** 绑定与便携 式热点,勾选便携式 **WLAN** 热点,如下图所示:

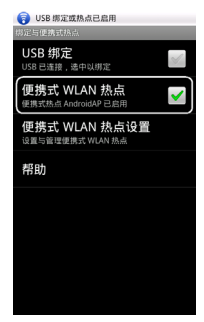

### 2. 点击便携式 WLAN 热点设置, 选择配置 WLAN 热点, 可修改接入 点名称和安全性,如下图所示:

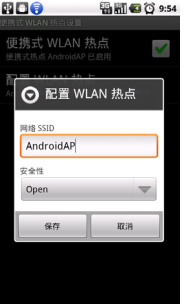

3. 手机默认打开的便携式 WLAN 热点为开放式的, 您也可以设置为加 密。点击安全性下拉框,选择 **WPA/WPA2 PSK**,您可自行设置密 码,点击保存,如下图所示:

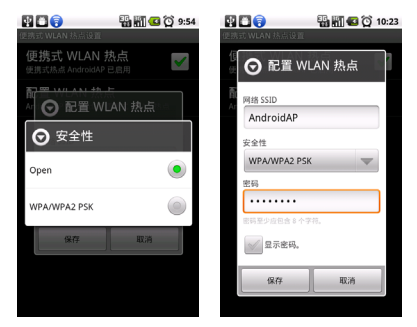

#### 温馨提示:

密码最少为 8 个字符。

4. 需要连接的 PC 机或其他无线设备打开 WLAN, 在可连接设备列表 中找到设置好的便携式 WLAN 热点,点击其连接,即可通过 WLAN 热点连接到网络。WLAN 连接操作步骤请参见网络应用*-*网络连接*-WLAN* 网络。

## **10.4.2** 关闭便携式 **WLAN** 热点

按首页键 **>** 菜单键 **>** 设置 **>** 无线和网络 **>** 绑定与便携式热点,取消 便携式 **WLAN** 热点,即可退出 WLAN 热点功能。

# **11.** 多媒体功能

# **11.1** 相机

您的手机带有一个 320 万像素的摄像头,可用于拍摄照片。您可将照 片设置为墙纸或通过彩信、邮件等发送。

### 注意:

请在拍摄照片时尊重他人权利、遵守当地法律法规和风俗习惯。

# **11.1.1** 打开相机

按首**页键 > 1 > 相机**即可打开照相机。

### 温馨提示:

在相机界面,您可以拖动 ■ 快速切换至摄像机。

# **11.1.2** 拍照

1. 将镜头对准位置/对象。

2. 取景满意后,点击 ◎ 拍照。

相片拍摄完毕后,点击屏幕右上角的方框可以浏览该相片。您可以在出 现的菜单中进行以下操作:

- **> 点击删除, 您可以删除该相片。**
- > 点击分享, 您可以通过信息、电子邮件或蓝牙等和好友一起分享该 相片。
- > 点击更多可进行以下操作:
	- 详细信息: 查看相片的详细信息。
	- 设置为: 将该相片设置为壁纸或联系人图标
	- 修剪:可修剪相片。
	- y 向左**/**右旋转:将该相片向左/右旋转 90 度。
- ▶ 点击 0 返回相机界面。

# **11.1.3** 相机设置

在相机界面您可以进行相机相关设置:

- 占击 © 可洗择对焦方式、曝光等级、照片大小、照片质量、色彩效果 等。
- 点击 3 打开或关闭相片地理位置。
- 点击 & 洗择白平衡效果。
- 点击 "你 选择缩放大小。

# **11.2** 摄像机

您的摄像机可以用于拍摄有声视频短片。

## 注意:

请在拍摄视频短片时尊重他人权利、遵守当地法律法规和风俗习惯。

# **11.2.1** 打开摄像机

按首页键 > **士** > 摄像机即可打开摄像机。

## 温馨提示:

在摄像机界面, 您可以拖动 ■●■ 快速切换至相机功能。

## **11.2.2** 摄像

- 1. 将镜头对准位置/对象。
- 2. 占击 3 开始摄影。
- 3. 占击 ① 结束摄影。

完成摄影后,您可以点击右下方的图标,在出现的菜单中进行以下操作:

- **≻** 点击删除,您可以删除该视频。
- **≥** 点击分享,您可以通过信息、电子邮件或蓝牙和好友一起分享该视 频。
- > 点击  $\bigcirc$ , 您可以杳看该视频。
- > 点击更多,您可以查看该视频详细信息。

## **11.2.3** 摄像机设置

在摄像机界面您可以对摄像机属性进行设定:

点击 ⊙ 可选择色彩效果、视频画质、视频编码、音频编码、视频时长 及还原未默认设置。

- 点击 <sup>Ow</sup> 洗择白平衡效果。
- 点击 啊 洗择视频高画质、低画质、彩信或自定义。

**11.3** 音乐

# **11.3.1** 打开音乐播放器

播放音乐文件前,需要先将音乐文件拷贝至存储卡中。

按首页键 > **+ > 音乐**即可打开音乐播放器。

# **11.3.2** 欣赏音乐

1. 点击艺术家/专辑/歌曲/播放列表标签页,找到您需要播放的音乐文件。

2. 点击该音乐文件开始播放。

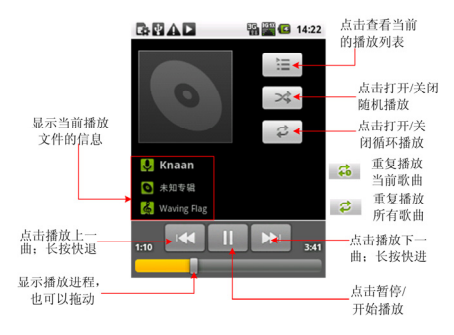

# **11.3.3** 创建播放列表

为了方便管理您的音乐文件,您可以创建一些播放列表。

- 1. 点击歌曲标签页。
- 2. 选择需要添加到播放列表的音乐文件,长按直至弹出快捷菜单。
- 3. 点击添加到播放列表。
- 4. 点击新建播放列表。
- 5. 输入新播放列表的名称。
- 6. 点击保存。

此时您选择的音乐文件会自动添加至新建的播放列表中。

## **11.3.4** 管理播放列表

## 1. 按首页键 **> >** 音乐 **>** 播放列表。

- 2. 从列表中选择需要编辑或播放的播放列表,长按直至弹出快捷菜单。 播放:播放该列表中的音乐。
	- 编辑: 编辑该播放列表, 您只能编辑系统默认的最近添加的歌曲列表。
	- 删除:删除该列表,您只能删除自建播放列表。
	- 重命名:为该播放列表重新命名,您只能为自建播放列表重命名。

## 添加音乐至播放列表

- 1. 打开音乐, 选择歌曲标签页。
- 2. 选择需要添加至播放列表的音乐文件,长按直至弹出快捷菜单。

#### 3. 点击添加到播放列表。

4. 选择需要添加的播放列表。

## **11.3.5** 设置音乐为来电铃声

- 1. 按**首页键 > 十 > 音乐**。
- 2. 选择专辑**/**歌曲/播放列表标签页
- 3. 选择需要的音乐文件,长按直至弹出快捷菜单。

### 4. 点击用作手机铃声。

### 温馨提示:

您也可以在播放音乐时,按菜单键 **>** 用作铃声设置当前音乐为铃声。

# **11.4** 视频

## **11.4.1** 打开视频播放器

- 1. 按首页键 > 1 > 视频可以打开视频文件列表。
- 2. 选择需要播放的视频文件,点击打开即可使用视频播放器播放。

## **11.4.2** 欣赏视频

在欣赏视频文件前,请将视频文件拷贝至存储卡中。

# 1. 按首页键 **> >** 视频。

2. 选择需要播放的视频文件,点击打开。

# **11.5** 图库

按首页键 **> >** 图库,您可以查看存储卡内所有图片和视频文件。 其中视频文件可以采用视频播放器播放。

# **11.6** 录音机

通过录音机功能,您可以录制音频文件。

## **11.6.1** 打开录音机

按**首页键 > 1 > 录音机**即可打开录音机。

## **11.6.2** 录制音频文件

- 1. 将手机的麦克风靠近您的嘴巴,点击 开始录音。
- 2. 点击 停止录音。
- 3. 点击 回放录音文件。
- 4. 点击确定保存录音文件,点击放弃放弃保存录音文件。

保存录音文件后,您可以在首页键 **> >** 音乐 **>** 播放列表 **>** 我的 录音中查看您的录音文件。

#### 温馨提示:

您也可以将录音文件设为来电铃声, 在我的录音中, 长按该录音文件直 至弹出快捷菜单,点击用作手机铃声。

# **12.** 手机设置

# **12.1** 基本设置

# **12.1.1** 设置日期和时间

#### 1. 按首页键 **>** 菜单键 **>** 设置 **>** 日期和时间。

- 2. 如果您需要自己设定日期和时间,取消勾选自动复选框,否则您的手机 时间会自动和系统时间同步。
- 3. 点击设置日期,调节日期后点击设置。
- 4. 点击**选择时区,**选择您所在的时区。
- 5. 点击设置时间,调节时间后点击设置。
- 6. 选择勾选使用 **24** 小时格式复选框使用 24 小时制,否则选择使用 12 小 时制。
- 7. 点击选择日期格式,选择日期的显示格式。

## **12.1.2** 显示设置

#### 调节屏幕亮度

#### 1. 按首页键 **>** 菜单键 **>** 设置 **>** 显示 **>** 亮度。

2. 调节屏幕亮度,点击确定。

#### 设置屏幕待机时间

#### 1. 按首页键 **>** 菜单键 **>** 设置 **>** 显示 **>** 屏幕超时。

2. 选择屏幕待机时间。

手机在待机时间达到设定时间时,屏幕显示会自动关闭并进入睡眠模 式。

#### 设置屏幕显示方向

您可以选择通过旋转手机来调整屏幕显示的方向(竖屏或横屏显示)。

#### 1. 按首页键 **>** 菜单键 **>** 设置 **>** 显示。

#### 2. 勾选自动旋转屏幕复选框。

#### 启用**/**关闭窗口动画

您的手机可以支持开启和关闭窗口时的动画显示。

#### 1. 按首页键 **>** 菜单键 **>** 设置 **>** 显示。

#### 2. 点击动画选择无动画、部分动画或所有动画。

## **12.1.3** 声音设置

#### 设置手机铃声

#### 1. 按首页键 **>** 菜单键 **>** 设置 **>** 声音 **>** 手机铃声。

手机将自动显示手机和存储卡内media/audio/ringtone路径下的所有音 频文件列表。

2. 点击所需铃声并点击**确定**。

#### 温馨提示:

您也可以通过音乐功能设置手机铃声,请见多媒体功能*-*音乐*-*设置音乐 为来电铃声和多媒体功能*-*录音机*-*录制音频文件。

#### 自定义通知铃声

- 1. 在 microSD 卡根目录下新建一个名称为 Notifications 的文件夹。
- 2. 将您喜欢的铃音拷贝至 Notifications 文件夹中。

#### 3. 按首页键 **>** 菜单键 **>** 设置 **>** 声音 **>** 通知铃声 。

4. 在列表中点击所需铃声并点击**确定**。

#### 调节音量

1. 按首页键 > 菜单键 > 设置 > 声音 > 音量。

2. 调节铃声、媒体和闹钟音量并占击确定。

您也可以选择将来电音量用作通知音量复选框,同步设置来电铃声和通 知铃声。

#### 设置默认通知铃声

#### 1. 按首页键 **>** 菜单键 **>** 设置 **>** 声音 **>** 通知铃声。

手机将自动显示所有的可用通知铃声列表。

- 2. 选择并点击所需铃声。
- 3. 点击确定。

### 开启静音模式

#### 1. 按首页键 **>** 菜单键 **>** 设置 **>** 声音。

2. 勾选静音模式复选框。

静音模式下,除媒体和闹钟外,其余声音全部都为静音状态。 开启手机振动

#### 1. 按首页键 **>** 菜单键 **>** 设置 **>** 声音。

2. 勾选振动复选框。

开启手机振动之后,来电时手机会振动提示。

#### 开启按键操作音

#### 1. 按首页键 **>** 菜单键 **>** 设置 **>** 声音。

2. 勾选按键操作音复选框。

开启拨号操作音后,在您使用拨号器时,每拨一个号码,都会发出声音 提示。

#### 开启屏幕选择操作音

#### 1. 按首页键 **>** 菜单键 **>** 设置 **>** 声音。

#### 2. 勾选选择操作音复选框。

开启屏幕选择操作音后,每次点击屏幕进行选择,手机都会发出提示音。

#### 开启屏幕锁定提示音

#### 1. 按首页键 **>** 菜单键 **>** 设置 **>** 声音。

#### 2. 勾选屏幕锁定提示音复选框。

锁定和解锁屏幕时都会有声音提示。

## **12.1.4** 语言设置

#### 切换系统语言

1. 按首页键 **>** 菜单键 **>** 设置 **>** 语言和键盘。

#### 2. 点击选择语言。

手机将自动显示所有可用语言列表。

#### 3. 选择所需语言。

## **12.1.5** 无线和网络设置

#### 启用漫游

1. 按首页键 **>** 菜单键 **>** 设置 **>** 无线和网络 **>** 移动网络。

2. 勾选数据漫游复选框。

#### 切换网络模式

#### 1. 按首页键 **>** 菜单键 **>** 设置 **>** 无线和网络 **>** 移动网络 **>** 网络模式。

#### 2. 点击选择 **GSM/WCDMA** 自动选择、仅 **WCDMA** 或仅 **GSM**。

#### 添加接入点设置

一般情况下,可以使用手机默认的接入点设置。如需添加,请咨询您的 网络运营商获得 APN 相关信息。

- 1. 按 首页键 **>** 菜单键 **>** 设 置 **>** 无线和网络 **>** 移动网络 **> GSM/UMTS** 选项 **>** 接入点名称。
- 2. 按菜单键 **>** 新建 **APN**。后续操作步骤请参见网络应用*-*网络连接*-GPRS/3G* 网络*-*添加网络连接。

#### 启用飞行模式

- 1. 按首页键 **>** 菜单键 **>** 设置 **>** 无线和网络。
- 2. 勾选飞行模式复选框。

启用飞行模式后,手机将关闭所有无线连接。

# **12.2** 安全设置

## **12.2.1** 屏幕锁定

您可以设置屏幕锁定,以防止手机未经授权而被使用。

#### 设置屏幕解锁图案

#### 1. 按首页键 **>** 菜单键 **>** 设置 **>** 位置和安全 **>** 设置屏幕锁定 **>** 图案。

2. 在屏幕上滑动绘制您的图案。

#### 3. 点击继续。

4. 再次绘制您的图案进行确认。

5. 点击确认。

#### 设置屏幕解锁密码

#### 1. 按首页键 **>** 菜单键 **>** 设置 **>** 位置和安全 **>** 设置屏幕锁定 **>** 密码。

2. 在屏幕上输入您的密码。

#### 3. 点击继续。

4. 再次输入您的密码进行确认。

#### 5. 点击确定。

### 锁定屏幕

按电源键锁定手机屏幕。

在锁定屏幕的同时,您的手机也会被切换至睡眠模式。

### 使用图案解锁

- 1. 按电源键。
- 2. 在屏幕上绘制您的解锁图案。

# 使用密码解锁

- 1. 按电源键。
- 2. 在屏幕上输入您的解锁密码。

# **12.2.2** 使用 **PIN** 码

使用 PIN 码可以防止您的 SIM 卡未经授权而被使用。

#### 启用 **PIN** 码

### 1. 按首页键 **>** 菜单键 **>** 设置 **>** 位置和安全。

- 2. 选择 **SIM** 卡锁设置。
- 3. 勾选卡锁复选框。
- 4. 输入 PIN 码。
- 5. 点击确定。

### 修改 **PIN** 码

- 1. 按首页键 **>** 菜单键 **>** 设置 **>** 位置和安全。
- 2. 选择 **SIM** 卡锁设置。
- 3. 点击更改 **PIN** 码。
- 4. 输入原 PIN 码,点击确定。
- 5. 输入新 PIN 码, 点击确定。
- 6. 再次输入新 PIN 码, 点击确定。

# **12.2.3** 使用安全凭证

您可以设置允许应用访问安全证书或是其他证明。

#### 启用凭证存储

#### 1. 按首页键 **>** 菜单键 **>** 设置 **>** 位置和安全。

- 2. 点击设置密码。
- 3. 输入密码并再次输入确认,点击确定。

您可以选择从 SD 卡安装, 选择 SD 卡内的加密证书启用凭证存储。

#### 清除存储

- 1. 按首页键 **>** 菜单键 **>** 设置 **>** 位置和安全。
- 2. 点击清除存储。

# **12.3** 存储管理

## **12.3.1 SD** 卡存储管理

#### 查看 **SD** 卡可用空间

#### 1. 按首页键 **>** 菜单键 **>** 设置 **> SD** 卡和手机内存。

2. 在 **SD** 卡栏目下,可用空间类目下可以查看 SD 卡可用空间。

#### 卸载 **SD** 卡

#### 1. 按首页键 **>** 菜单键 **>** 设置 **> SD** 卡和手机内存。

2. 点击卸载 SD 卡,您就可以安全移除 SD 卡了。

#### **SD** 卡格式化

- 1. 按首页键 **>** 菜单键 **>** 设置 **> SD** 卡和手机内存。
- 2. 点击卸载 **SD** 卡。
- 3. 点击格式化 **SD** 卡。

## **12.3.2** 手机存储管理

### 查看手机可用空间

- 1. 按首页键 **>** 菜单键 **>** 设置 **> SD** 卡和手机内存。
- 2. 在手机内存栏目下,可用空间类目下可以查看手机可用空间。

# **12.4** 应用程序设置

您可以查看、管理手机内安装的应用程序。

### 安装新的应用程序

您可以从电子市场直接安装应用程序,也可以安装非电子市场的应用程 序。安装非电子市场的应用程序时,请确保该软件适用于您的手机。

#### 电子市场的程序安装

- 1. 打开电子市场并查找所需安装的软件。
- 2. 点击安装。

#### 非电子市场的程序安装

#### 1. 按首页键 **>** 菜单键 **>** 设置 **>** 应用程序。

- 2. 勾选未知来源复选框。
- 3. 将您需要安装的软件拷贝至 microSD 卡中, 并从**首页键 > T > 文件** 管理器中找到该软件的安装文件。
- 4. 点击该安装文件,按照提示完成安装。

#### 卸载应用程序

电子市场的软件卸载

1. 打开电子市场该软件的下载页面。

2. 点击卸载, 按照提示完成卸载。 非电子市场的软件卸载

#### 1. 按首页键 **>** 菜单键 **>** 设置 **>** 应用程序 **>** 管理应用程序。

- 2. 滚动列表,点击需要卸载的程序。
- 3. 点击卸载,并按照提示完成卸载。

# **12.5** 恢复出厂设置

- 1. 按首页键 **>** 菜单键 **>** 设置 **>** 隐私权 **>** 恢复出厂设置。
- 2. 点击重置手机。
- 3. 点击清除全部内容。

#### 温馨提示:

屏幕解锁密码功能开启后,出厂设置需要输入密码才能恢复。

# **12.6** 其他设置

**12.6.1** 搜索设置

**Google** 搜索

按首页键 **>** 菜单键 **>** 设置 **>** 搜索 **> Google** 搜索,您可以勾选显示 网页建议以便于在进行 Google 搜索时显示 Google 提供的建议。

#### 可搜索的项

按首页键 **>** 菜单键 **>** 设置 **>** 搜索 **>** 可搜索的项,您可以选择可以 搜寻的具体项目。

## **12.6.2** 文字转语音设置

您可以按首页键 **>** 菜单键 **>** 设置 **>** 语音输入与输出 **>** 文字转语音 设置,您可以设置文本转语音选项。在使用语音合成功能前,您需要安装相 关语音数据。

# **13.** 其他应用

- 1. 按首页键 > **I > 闹钟时钟**, 您可以查看当前时钟或设置闹钟。
- 2. 点击默认闹钟,或按菜单键 **>** 添加闹钟。
- 3. 勾选开启闹钟复选框。
- 4. 设置闹钟的时间,重复等其他必要信息。

设置完成后,您还可以按菜单键 **>** 删除闹钟**/**预览闹钟删除或预览该闹 钟。

# **13.1** 记事本

按首页键 **> >** 记事本,您可以按菜单键 **>** 新建文本记录一些备忘 的文件。

# **13.2** 计算器

按首页键 **> >** 计算器,您可以进行简单的数学计算。

## **13.3** 任务管理器

按首页键 **> >** 任务管理器,您可以查看当前任务、应用程序和资 源信息,也可以结束当前运行的任务。

#### 温馨提示:

某些应用程序在数据连接打开状态下可能会一直连接网络,为避免产生 数据流量费用,请您及时在任务管理器中结束应用程序的运行。

## **13.4** 文件管理器

按首页键 **> >** 文件管理器,您可以查阅手机或存储卡中的所有文 件。

### **13.5** 秒表

按首页键 **> >** 秒表,您可以使用手机的秒表功能进行计时。

# **14.** 中国联通定制业务说明

# **14.1** 手机电视

## 产品简介

手机电视是中国联通专门为 3G 用户打造的一项特色增值服务。是基于 联通 WCDMA 移动网络,通过手机终端,向用户提供影视、娱乐、原创、 体育、音乐等各类视频内容直播、点播、下载服务的业务。

手机电视按照手机的类型大致分为两种。一种是 WAP 业务,一种是 NET 业务。如果您使用的是 WAP 业务,目前市面上绝大多数的 WCDMA 制式的 3G 手机都可以观看。使用 Android(如乐 Phone)、Windows Mobile、 iOS(iPhone)系统的手机用户适合 NET 业务。

# 产品特点

#### 极速网络

爱看电视,就要走到哪看到哪!手机电视基于中国联通 WCDMA 3G 极 速网络, 让你随时随地尽享高速流畅的视频体验!

#### 海量节目

WAP 业务包含近 60 个直播频道, NET 业务更有 120 多个直播频道。 央视、东方卫视、湖南卫视、江苏卫视……应有尽有!另有 20 多万分钟短 片点播资源。海量节目,众多精彩,驰骋无限 3G 视界!

内容时效性强,传统电视中的主流频道和节目在手机电视中都已上线, 用户可以通过手机同步观看。通常热点内容,如春晚、世界杯、热门影视剧 等,都可以做到同步直播。同时具有直播回放等特色功能。

#### 资费实惠

观看 WAP 业务手机电视,使用 3G 套餐中的 M 即可订购,不收流量费, 方便又实惠! NET 业务中更有大量免信息费节目, 无需订购即可轻松观看!

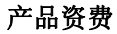

1. WAP 业务

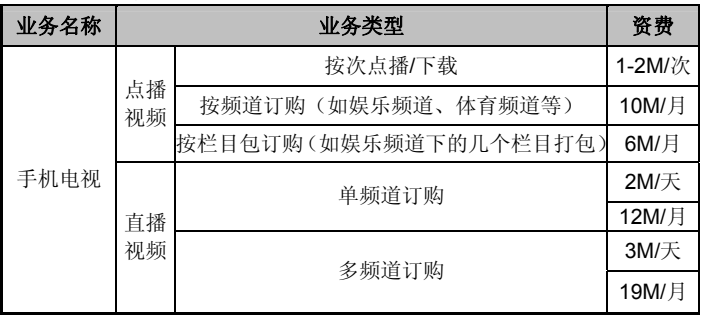

用户使用 WAP 业务观看手机电视将不再单独收取流量费。

2. NET 业务

不同栏目、不同频道的单月价格为 1-6 元不等,包 3 个月、6 个月和 12 个月的资费将会享受到包月单价的优惠。一次性订购时长越长,享受优

惠幅度越大。用户观看手机电视要收取信息费和流量费。信息费从您的沃门 户账户中扣除,与您的通信账户无关。流量费从您的通信账户中扣除,若您 是联通 3G 用户, 将先扣除您 3G 套餐中所包含的流量, 超出套餐后的流量 将按 0.0003 元/KB 收取。如您的手机具有 WIFI 功能, 可以选择在 WIFI 网 络覆盖的地点利用 WIFI 观看,将不收取 3G 流量费。

# 使用方式

1. WAP 业务

观看 WAP 手机电视有浏览器/客户端两种方式。

(1)WAP 浏览器方式:

确保手机接入点与播放器设置在 3qwap 连接状态下,打开手机自带浏 览器,输入地址 http://wap.tv.wo.com.cn 即可登陆手机电视门户首页。为方 便日后使用,可将其保存书签。
(2)客户端方式:

如果您的定制手机已经预装了手机电视客户端,用户可以直接操作使 用。没有安装客户端软件的手机,可以进入到 WAP 手机电视首页,下载客 户端软件安装。目前只有部分机型支持客户端方式,若您的手机不在客户端 列表中,目前仅能通过门户方式体验业务。

2. NET 业务

您只需启动浏览器,直接输入 itv.wo.com.cn,或输入 www.wo.com.cn, 进入"手机电视"频道。为了方便您的使用,可以将网址加入到浏览器书签或 建立系统快捷图标。

# **14.2** 手机音乐

### 产品简介

手机音乐是指用户借助手机终端,通过无线通信网络,以 SMS、MMS、 WAP、IVR、WWW、客户端等方式, 获取以音乐为主题内容的各类业务的 总称。手机音乐以中央音乐平台为综合管理平台,向用户提供包括炫铃、在 线试听(整曲试听/MV 试看)、音乐下载(振铃下载/整曲下载/MV 下载)、 音乐点播(整曲点播/MV 点播)在内的多种数字音乐服务。并结合音乐资源, 向用户提供音乐资讯、音乐搜索、音乐排行榜、彩信音乐杂志、音乐俱乐部 等综合应用服务。依托中国联通优质的 2G/3G 网络,用户可以随时、随地、 方便、快捷的享用高品质正版音乐服务。

### 产品特点

#### 海量曲库,正版音乐,高清品质

中国联通手机音乐拥有近百万首正规授权曲库,汇集经典、流行、民族、 摇滚等数十种音乐风格,实时收录港台、大陆、欧美、日韩等知名歌手最新 发行的单曲或专辑。

#### 多种方式轻松获取音乐内容

PC 用户可通过浏览器访问手机音乐互联网门户

(http://mv.wo.com.cn);普通手机用户可通过手机浏览器访问手机音乐

WAP 门户(http://wap.mv.wo.com.cn): iPhone、乐 Phone 及 Android 智能 手机用户,可通过手机浏览器访问智能手机音乐门户

(http://imusic.wo.com.cn),畅享一站式的综合音乐服务。

#### 权威分类推荐,便利自主搜索

紧随音乐发行节奏,把握流行热点脉搏,定期通过彩信、短信杂志向用 户推荐新歌、热歌。利用销量榜、港台榜、内地榜等 20 多类音乐榜单形式 多维度展示音乐内容,方便用户选择订购。同时实现针对歌曲名、歌手名、 专辑名多维度的智能化搜索,可精准满足用户的"找歌"需要。

#### 提供多种音乐格式,满足主流终端需求

手机音乐业务支持多种数字音乐格式,支持在线流媒体播放,提供流畅 版、高清版的音源格式下载,满足不同终端用户需求。

#### 仅需 **1** 元,海量曲库畅听无限(**NET** 业务智能手机用户)

使用 iPhone、乐 Phone 及 Android 系统来使用 NET 业务的智能终端 手机用户,登陆"沃门户"下的"音乐频道"(http://imusic.wo.com.cn),即可 进行在线听歌,随时随地畅享发烧碟的品质音乐。用户在线听歌收取信息 费和流量费。信息费从您的沃账户中扣除,超低资费仅 1 元,即可 30 天内无 限畅听,越潮越省钱哦!流量费从您的通信账户中扣除,若您是联通 3G 用 户,将先扣除您 3G 套餐中所包含的流量,超出套餐后的流量将按 0.0003 元/KB 收取。如手机终端具有 WIFI 功能,可以选择在 WIFI 网络覆盖的地点 访问门户收听, 不收取 3G 流量费。

#### **3G** 套餐用户(使用 **WAP** 业务)每月免费使用

3G 用户使用套餐中赠送的多媒体 M 值,可在音乐门户试听、下载任意 歌曲。通过联通手机音乐门户下载歌曲均免流量费。如未成功下载音乐内容, 可以选择继续或重新下载同一音乐内容,24 小时内不重复收费。套餐每月 赠送固定 M 值个数, 如当月不消费, 下月自动清零。

产品资费

| 产品类<br>型       | 适用用户        | 计费账<br>È | 产品资费          | 适用的音乐形式                                                        |
|----------------|-------------|----------|---------------|----------------------------------------------------------------|
| 按次计<br>费<br>产品 | 2G 普通<br>用户 | 话费账<br>户 | 1-2元/次        | 振铃下载/整曲下载(1元/次)<br>炫铃订购(2元/次)                                  |
|                | 3G 普通<br>用户 | 话费账<br>户 | 1-2M(元)/<br>次 | 振铃下载/整曲试听/整曲下载<br>(1M/次)<br>MV 在线欣赏/MV 下载 (2M/次)<br>炫铃订购(2元/次) |
| 包月计<br>费产品     | 2G 普通<br>用户 | 话费账<br>户 | 3元/月          | 歌曲下载3元包(用户可在包月专<br>区免费下载 10次)                                  |
|                |             | 话费账<br>户 | 5元/月          | 歌曲下载 5 元包 (用户可在包月专<br>区免费下载 50次)                               |

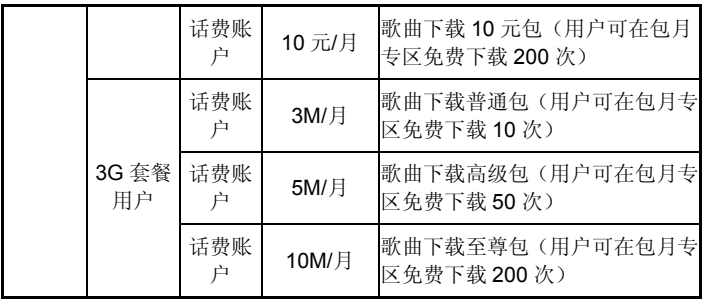

# 使用方式

- 1、手机音乐 PC WEB 门户地址:http://mv.wo.com.cn/
- 2、手机音乐 WAP 门户地址: http://wap.mv.wo.com.cn
- 3、iPhone、乐 Phone 及 android 系统的使用 NET 业务的智能手机音乐门 户地址: http://imusic.wo.com.cn 或 www.wo.com.cn 登陆"沃门户"选择 进入"音乐频道",即可体验手机音乐业务。

4、包月产品开通及定制方式:

1)Wap方式1:访问box.10155.com,直接进入包月专区

2)Wap方式2:访问wap.mv.wo.com.cn,点击首页上方的"包月"链接进

入包月专区。(除此外, wap.mv.wo.com.cn网站中还有多个包月专区 入口链接)

3)短信方式(仅支持3G用户):

发送603至10655158开通"歌曲下载普通包" 业务,资费3M/月; 发送605至10655158开通"歌曲下载高级包" 业务,资费5M/月; 发送610至10655158开通"歌曲下载至尊包" 业务,资费10M/月; 用户发送短信指令之后,会收到资费二次确认短信,按短信提示回复 之后,即可开通业务。开通业务之后,用户会收到一条短信,提示访 问wap网站(box.10155.com)享受下载歌曲。

4)包月产品下载次数查询:

选择包月专区内歌曲下载链接下方会提示用户本月下载次数和剩余次 数,用户也可进入自助订购管理中查询下载次数。

5、手机音乐短信搜索方式:

#### 短信寻歌,方便、快捷,用处多

联通用户可以编辑短信内容,发送歌曲名或歌手名到 10655158,根据 下行的短信内容,回复相应编号,即可下载自己喜欢的歌曲,并把下载的歌 曲设置为炫铃。

6、客户端使用方式:

登录手机音乐门户,下载对应手机型号的手机音乐客户端,即通过客户 端方式进行歌曲试听、点播及下载等相关操作。部分手机已预装手机音乐客 户端。

7、营业厅:

请咨询当地营业厅,由营业厅介绍适用以上哪种方式使用。

### 产品退订

按次计费类业务无需取消,包月类业务可根据具体业务类型,按照如下 方式进行退订。

1. 退订炫铃业务:

1)短信方式:发送"xlzx"到 10655158 注销炫铃业务。

- 2)PC 电脑方式:登录手机音乐 WEB 门户(http://mv.wo.com.cn),使 用手机号码注册并开通、注销炫铃业务。
- 3)WAP 方式:登录手机音乐平台 WAP 门户(http://wap.mv.wo.com.cn) 进入"炫铃管理",可以开通炫铃、注销炫铃业务。

4)拔打客服热线 10010 注销。

- 2. 退订包月业务:
	- 1)Wap方式:进入包月专区(box.10155.com),点击页面下方的"自助 订购管理"页面,即可取消业务。自助订购管理位于包月专区的最下方, 用户点击进入即可以退订业务。

2)短信方式(仅支持3g用户): 发送短信3gtd到10655158。 3)拔打客服热线 10010 退订。

3. iPhone、乐 Phone 及部分 Android 系统的智能手机用户:

iPhone、乐 Phone 及 Android 系统的智能手机用户使用手机音乐包月 产品的服务周期为 30 天,30 天服务期结束后,原用户订购关系将会 失效,用户需在使用前重新订购"包月音乐服务"才能正常使用本业务。

# **14.3** 手机邮箱

### 产品名称

### 手机邮箱

## 产品简介

手机邮箱是中国联通面向中国联通个人用户提供基于个人邮箱的综合 应用业务。是一项提供基础邮件服务、邮件及聚合消息推送服务、短信到达 提醒、手机网盘、增值业务等的综合邮箱应用产品。

### 产品特点

#### 无限量邮件到达免费短信通知

找工作、谈生意、谈恋爱……手机邮箱可为您提供邮件到达实时的免费 短信提醒服务。新邮件信息第一时间早知道,不必再担心未及时处理重要邮 件,而错过重要的人啦!

#### 电子账单服务

实时接收电子账单邮件, 让您的每一分钱都花的明明白白!

#### 手机号就是邮箱号,随时随地收发邮件

手机号@wo.com.cn.方便好记, 朗朗上口! 在手机上通过短信/彩信 /WAP 手机上网,查看和收发邮件,重要邮件处处可见!

#### 个性名称轻松设置

每个用户可以轻松设置 3 个不同的、自己喜欢的邮箱名称与手机邮箱捆 绑,可以通过手机号码或捆绑的邮箱名称登陆和收发邮件,保护手机号码隐 私!

#### 超大网络硬盘

硬盘太重、U 盘太小,要是损坏了怎么办?电脑资料常备份!电影、音 乐、游戏、资料随时保存、下载,把您的资料仓库装进口袋。

#### 通过电脑自写短信、彩信

您还在为发送长短信而发愁吗?通过联通手机邮箱网上发送短信,键盘 输入几秒内搞定!随意将电脑中的精美图片下载到手机中,随处通过彩信与 朋友分享您的快乐与灵感!

#### 个性化海量短信、彩信模板

您还在为编辑节日短、彩信而发愁吗?联通手机邮箱提供大量的短、彩 信素材, 让你轻松制作自己的个性化祝福短、彩信!

#### 定时邮件

和客户的重要会议还会忘记吗?快来找个"随身闹钟"吧,只要设置了定 时邮件功能,到点就会收到邮件提醒!

#### 黑白名单设置

垃圾邮件,烦不胜烦,只需将邮件地址设置成黑名单,骚扰邮件轻松拒 之门外!打开邮件到达免费短信通知,只要将老板的邮件地址设置成白名单, 只会收到老板发来邮件短信的通知,而不会再被其他邮件骚扰!

#### **Pushmail** 功能,手机、邮箱完美结合

手机办公、完美结合!有邮件直接推送到手机上,收发邮件像收发短信 一样方便,用户可直接在手机上下载并查看各种附件!

#### 代收常用邮箱内邮件

联通手机邮箱是您邮箱的超级管家,轻松代收您的其他常用邮箱!

### 产品资费

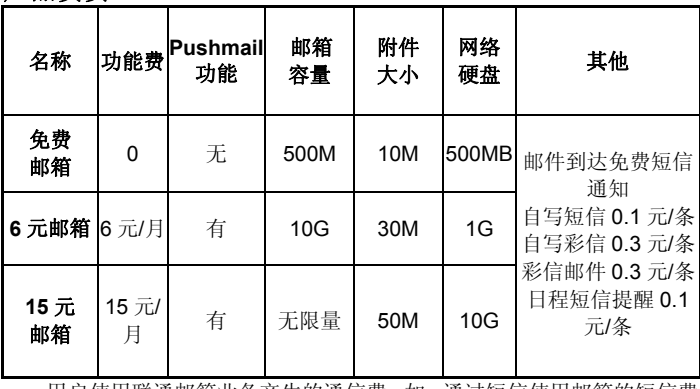

用户使用联通邮箱业务产生的通信费,如:通过短信使用邮箱的短信费 用、手机上网使用邮箱的数据流量费用等,按现有相应业务的资费标准收取。

### 产品申请

- 1、WEB 开通方式:登陆 http://mail.wo.com.cn/
- 2、短信开通方式:

发送短信 0 到 10655516,注册手机邮箱免费版 发送短信 6 到 10655516, 注册手机邮箱 6 元版(含 pushmail 功能) 发送短信 15 到 10655516, 注册手机邮箱 15 元版 (含 pushmail 功能)

- 3、WAP 开通方式:手机访问 http://wapmail.wo.com.cn
- 4、客户端开通方式: 登录 http://mail.wo.com.cn, 下载 pushmail 客户端, 即可开通,部分手机已预装手机邮箱客户端。
- 5、营业厅开通:请咨询当地营业厅
- (注:3G 套餐中已经默认开通了 6 元版手机邮箱,用户可直接登入,激活 并体验手机邮箱业务,不再收取手机邮箱功能费。)

### 产品退订

编辑短信"TD"到 10655516, 退订手机邮箱。

# **14.4** 沃阅读

### 产品简介

沃阅读业务是中国联通基于客户对于各类图书、杂志、有声读物、报刊 及漫画等内容的阅读需求,整合具备内容出版或发行资质的机构的各类丰富 内容资源,以手机浏览(WAP)、客户端、彩信、短信、WEB、电视互联 网等多屏互动的产品形式,向用户提供的多媒体数字化阅读服务。

### 产品特点

#### 顺畅的阅读体验

沃阅读可支持多种网络数据接入和网络自动适配, 联网更快, 更稳, 同 时也可支持页面压缩,大大降低浏览所需流量,为用户带来超值顺畅的阅读 体验。

#### 完善的使用功能

沃阅读可提供丰富完善的使用功能来提供用户一个便捷的阅读体验,这 些功能包括有:支持自定义设置,支持页面预读,支持书签设置,支持下载 和离线阅读,支持一目了然的更新和推荐,支持浮动导航条,支持全屏显示 和便捷的阅读笔记。

#### 海量的阅读内容

沃阅读拥有海量的书籍、杂志、有声读物、漫画等资源,充分满足用户 各类阅读需求,为用户提供全面、丰富的阅读内容资源。

#### 产品资费

1、2G 用户使用话费支付,流量费按现行 GPRS 资费或用户所选套餐收取。

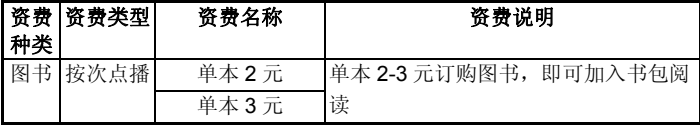

|    |      | 按章 0.1 元     | 按章 0.1-0.12 元订购图书, 即可加入书 |
|----|------|--------------|--------------------------|
|    |      | 按章 0.12 元    | 包阅读                      |
|    | 包月订购 | 5元包月书包       | 5元/月, 任选 8 本完结图书         |
|    |      | 3元专区包月       | 3元/月,可任意阅读优惠专区图书         |
| 杂志 | 按次点播 | 单本2元         | 单本 2-3 元订购杂志, 即可加入书包阅    |
|    |      | 单本3元         | 读                        |
|    | 包月订购 | 5元精品杂志包<br>月 | 5元/月, 任选8本杂志             |
|    |      | 3元优惠杂志包<br>月 | 3元/月,可任意阅读优惠专区杂志         |

2、3G 用户使用 T 值支付, 使用 3GWAP 接入点不单独收取流量费, 3G 套 餐包含不同的 T 值, 超出套餐后每 T 按 0.2 元计算。

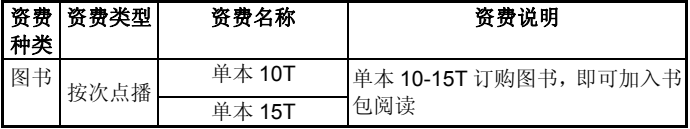

|    | 包月订购 | 25T 精品图书包月 25T/月, | 任选 8 本宗结图书            |
|----|------|-------------------|-----------------------|
|    |      | 15T 优惠图书包月        | 15T/月, 可任意阅读优惠专区图书    |
| 杂志 | 按次点播 | 单本 10T            | 单本 10-15T 订购杂志, 即可加入书 |
|    |      | 单本 15T            | 包阅读                   |
|    | 包月订购 | 25T 精品杂志包月        | $25T/H$ ,<br>任选 8 本杂志 |
|    |      | 15T 优惠杂志包月        | 15T/月, 可任意阅读优惠专区杂志    |

3、iPhone 用户使用沃帐户支付,流量费按现行 3G 资费或用户所选套餐收 取。

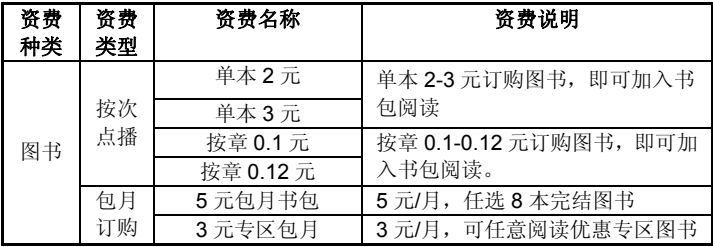

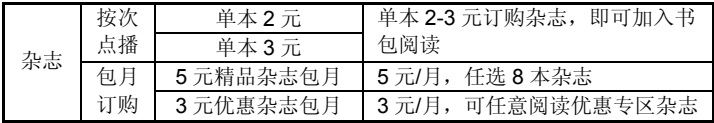

# 产品申请

- 1、联通用户直接访问沃阅读网址: http://iread.wo.com.cn。
- 2、3G 用户登陆中国联通门户 http://www.wo.com.cn 中点击栏目"读书"即 可进入沃阅读首页。
- 3、2G 用户登陆中国联通门户 http://wap.uni-info.com.cn 中点击栏目"读书" 即可进入沃阅读首页。
- 4、部分手机已经预装沃阅读客户端。

# 产品退订

- 1、沃阅读业务按本点播无须退订。
- 2、沃阅读业务包月产品的退订方式: 登录 iread.wo.com.cn, 选择包月栏目 退订即可。

# **14.5** 沃商店

# 产品简介

沃商店是中国联通为广大客户提供各类手机应用下载的平台。沃商店里 的应用分成六大分类:游戏、工具、娱乐、生活、阅读及主题。根据您的终 端类型,选择您喜欢的应用程序,玩转手机应用,乐享掌上生活!

### 产品特点

#### 海量应用欢乐分享

沃商店目前已有五千多款的应用供您选择,满足您生活、娱乐、商务的 各个方面,且应用数量在不断增加中。

### 三大门户广泛覆盖

支持互联网门户、手机门户及客户端门户三种下载方式,想下就下。其 中:

互联门户地址: http://store.wo.com.cn

手机门户的地址为: http://mstore.wo.com.cn

手机客户端可从互联网门户或者手机门户进行下载, 支持 Symbian、 Windows Mobile、Android 及 KJAVA 四大手机操作系统, 部分手机已经预 装沃商店客户端。

#### 专用账户支付快捷

沃商店采用中国联通基于互联网模式的专用支付账户"沃账户"进行支 付,您可以随时随地查看帐户余额并便捷地管理自己的账户,让您明明白白 消费。

#### 自动适配下载方便

当您以 uniwap 或者 3gwap 接入点登录到沃商店手机门户或者客户端 门户时,我们会为您自动登录并适配适合您手机的应用程序,方便您下载。

### 产品资费

沃商店注册免费,产品资费包含通信费和信息费,通信费是联通用户访 问沃商店及下载店内应用时产生的流量费,信息费是用户购买应用所支付的 费用。

信息费使用中国联通沃账户进行支付,您可以通过一卡充或网银对沃账 户进行充值。通信费从用户的通信账户中扣除,按用户所选套餐资费标准计 费。

### 产品申请

您可通过三种方式注册开通沃商店:

1、通过互联网门户

第一步: 打开浏览器,输入"沃商店"网址: http://store.wo.com.cn/,点 击首页右上角的<注册>按钮进入[用户注册页面]如下图。

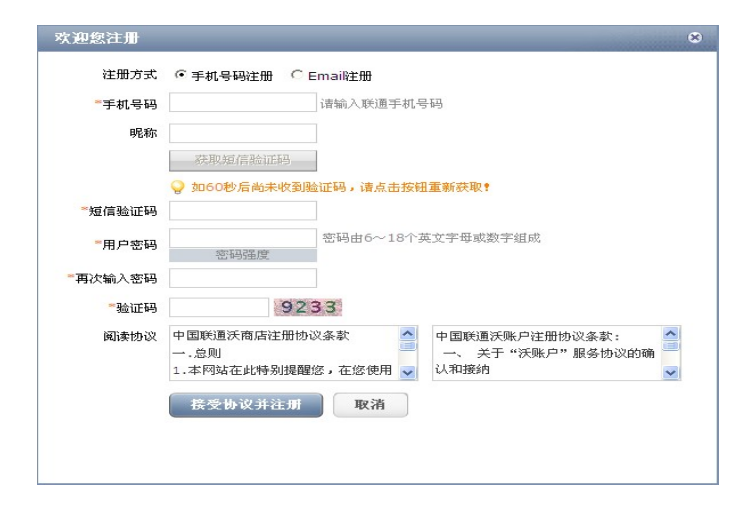

第二步: 完成注册信息填写,点击[接受协议并注册]按钮,系统将同步 为您注册并绑定"沃账户"。您可在注册成功页面上完成手机型号的设置,注 册成功页面如下图。

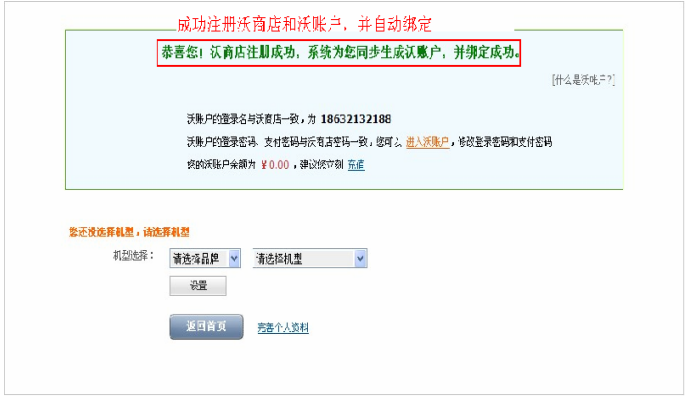

2、通过手机门户注册沃商店

当您通过手机门户(http://mstore.wo.com.cn)首次访问沃商店时,我们 建议您将手机的接入点(APN)设置为 3GWAP 或 UNIWAP 方式, 沃商店 将自动帮助您注册沃商店并绑定注册沃账户,生成初始密码,并下发注册 成功短信。

3、在客户端门户注册沃商店

第一步: 通过 WEB 门户或 WAP 门户的客户端下载的页面下载适配机 型的客户端,在手机上安装。

第二步:我们建议您将手机的接入点(APN)设置为 3GWAP/UNIWAP 方式。在您第一次进入沃商店,进入客户端门户后沃商店将自动为您注册沃 商店并注册绑定沃账户,您会收到包含账户名及密码的短信。

### 产品退订

您可在沃商店互联网门户"我的沃商店"栏目选择注销,销户后您的沃商 店账 号及所有操作信息将被注销, 如果您已经绑定了沃账户, 沃商店账户 销户后将自动解绑。

# **14.6** 乐媒

### 产品简介

乐媒业务是中国联通提出的快速编辑生成和发送多媒体消息的业务。基 于彩信技术承载,支持文本、图像、音频和视频等多种媒体形式的传输,比 传统彩信业务拥有更大的便捷性。

### 产品特点

#### 使用方便

 您可通过硬键或软键一键式进入乐媒业务,并可以快速调用或录音生成 音频、调用或拍照生成图像、调用或录像生成视频内容。

#### 支持多媒体内容编辑和发送的一体化

您可以快速完成多媒体内容的编辑,附上文本信息(也可不输入文本信 息)即可发送。

#### 实现简单

乐媒对接收终端无特殊要求,只要您的手机支持彩信功能;若要发送乐 媒信息,您只需安装乐媒客户端即可。

### 产品资费

与当地彩信资费一致,可以享受套餐优惠。

### 产品申请

- 1、访问 www.wo.com.cn, 根据下载导航, 找到与您手机型号相匹配的乐 媒客户端软件。
- 2、点击下载乐媒客户端软件。
- 3、按照提示安装乐媒客户端。
- 4、部分手机已预置乐媒客户端。

### 产品退订

乐媒业务无须退订。

# **15.** 简单故障排除

如果您的手机在使用中出现如下现象请先查阅下边的相关信息,如果还 不能解决请与经销商联系。

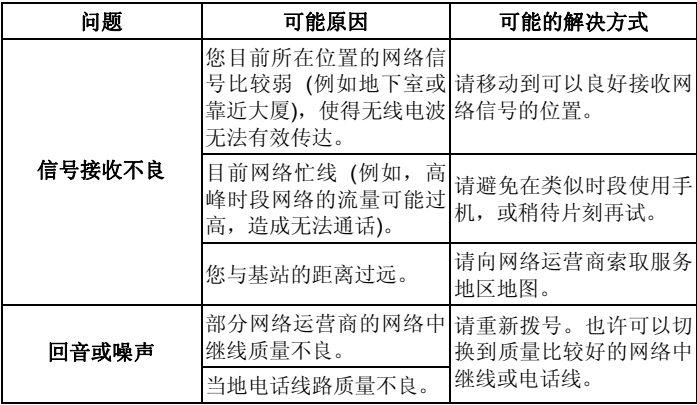

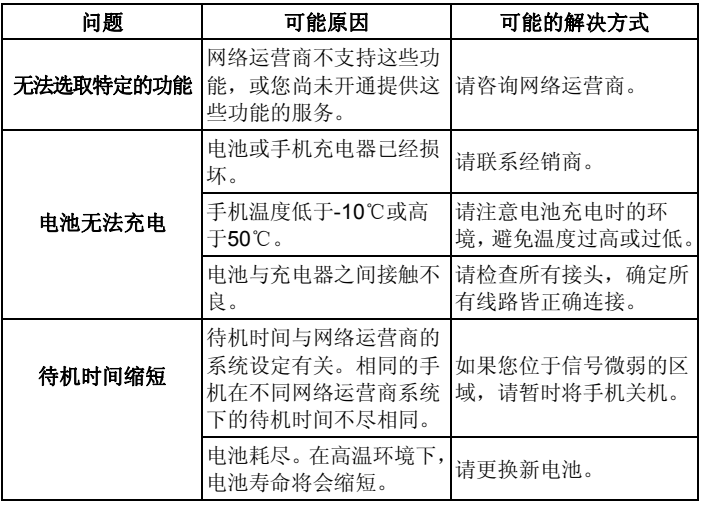

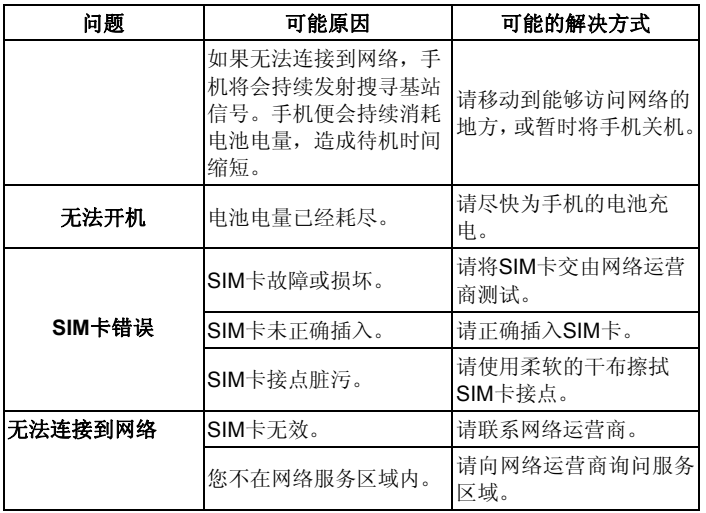

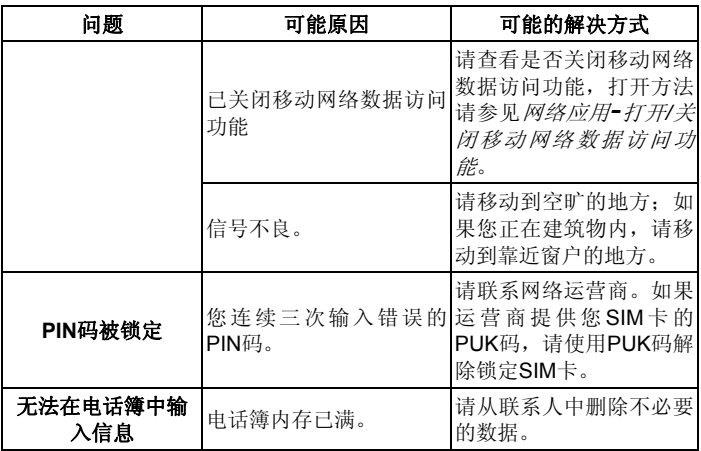

# **16.** 用户满意度调查

感谢您使用中兴手机,请输入网址 http://www.zte.com.cn/uei/, 填写问 卷。我们将根据您的意见,改进产品质量,更好地为您服务。

# **17.** 手机三包注意事项

- 主机和充电器(充电座)保修期为一年,电池保修期为六个月,外接有 线耳机保修期为三个月。
- 手机主机在购买 7 日内出现问题,若非人为损坏,在手机主机及附件外 观无磨损的情况下,用户可凭发票原件和三包凭证到中兴授权客户服务 中心检测,确定故障存在后,选择退货、换货或维修。
- 手机主机在购买 8-15 天内出现问题,若非人为损坏,在手机外观无磨 损的情况下,用户可凭发票原件和三包凭证到中兴授权客户服务中心检 测,确定故障存在后,选择更换主机或维修。
- 保修期内,手机主机经保内维修两次后仍不能正常使用,用户可凭两次 的维修单更换同型号同规格的手机主机。
- 附件(电池、充电器、耳机等)的保修必须提供完整保修凭证及所配主 机的串号。
- 保修范围内免收材料费和维修费。

# **18.** 手机保养小常识

- 避免摔机、泡水和淋雨、太阳直晒或放置于过热的地方,避免出入温差 大的场所;
- 若手机受潮,应马上关机,并擦拭干再用吹风机烘干,注意不可靠太近, 以免外壳受损;
- 建议使用手机皮套;
- 不要在浴室内使用手机;
- 只用厂家标配的充电器、电池,充电时间不可超过必要的充电期。

# **19.** 掌心服务

如果您购机后有任何问题,欢迎您通过登录网站 www.zte.com.cn 或拨 打全国客服热线:

400-636-3366 查询全国各地授权客户服务中心的地址和电话进行咨 询。

只要您是中兴手机的用户,全国联保;400 服务热线 15 小时开通;全 国各地授权客户服务中心价格统一监控。

温馨提示:请在购机时勿忘索要发票,并完整填写保修卡以确保您的权 益。
# **20.** 中兴通讯产品有害物质含量状态说明表

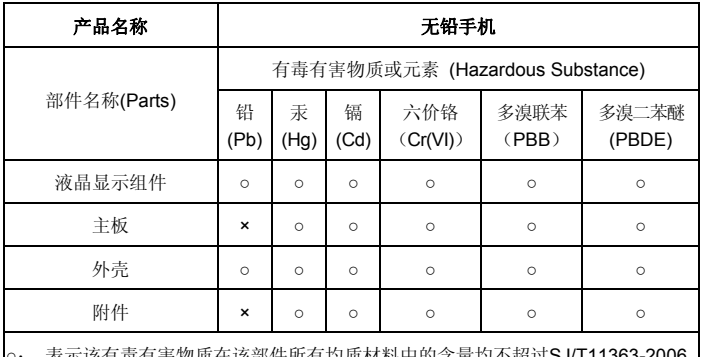

○: 表示该有毒有害物质在该部件所有均质材料中的含量均不超过SJ/T11363-2006 标准规定的限量要求。

×:表示该有毒有害物质至少在该部件的某一均质材料中的含量超出SJ/T11363-2006 标准规定的限量要求。

## 注:

1. 本表显示中兴通讯股份有限公司供应的本型号产品可能包含这些物质,但这些信息 可能随着技术发展而不断更新。

2. 注意:本品标有"×"的原因是:现阶段没有可供替代的技术和部件,且符合国家《电 子信息产品污染控制管理办法》法规要求。

3. 本表中部件定义的解释权归属中兴通讯股份有限公司。

右下图为本型号产品的环保使用期限标志,某些可更换的零部件会有一个不同的环保 使用期(例如:电池单元模块)贴在其上。此环保使用期限只适用于产品是在产品手册 中所规定的条件下工作。

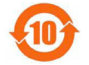

### 保修条例

中兴通讯严格执行国家关于移动电话三包的有关规定,为用户提供满意的售后服务。移动电话主机和充电附件三包 期限为一年,电池三包为半年。用户移动电话在三包期内发生质量问题,需同时持有销售者盖章的移动电话三包凭证和 发票原件至中兴通讯移动电话售后服务中心或其他各地指定、授权的维修点享受免费维修服务。其他事宜按国家关于移 动电话的三包规定执行。本三包凭证适合中兴通讯出品的在中国大陆市场合法销售的移动电话(包括固定台)。

#### 三包条例:

三包服务限于正常使用下出现的质量问题。一切非正常使用损坏,例如:用户自行拆装,使用不适当配件,未依照 使用手册操作,因运输及其他意外而造成移动电话损坏,非经中兴通讯认可之维修、改装,移动电话进水、震裂等均不 在三包范围内,需收费维修。

三包服务包括包退、包换和包修。按三包规定,包退(售出后 7 日内出现质量问题) 由经销商负责;包换(在售出 后 15 日内出现质量问题)可就近到当地中兴通讯授权售后服务中心(站)办理检验手续,经检验符合换机条件的,可到 原购买处进行更换。中兴通讯授权服务中心(站)地址可向销售商咨询或拨打热线电话、访问公司网址进行查询。

三包期从开出发票之日算起。购机发票连同三包凭证是消费者享受三包权利的凭证,请妥善保存。三包凭证请认真 填写,请勿涂改,否则无效。

主机及配件上的标贴请勿撕毁,否则不享受三包服务。

#### 注意事项:

1. 使用移动电话前,请仔细阅读使用手册;

- 2. 请勿将电池或移动电话投入火中或液体中;
- 3. 易燃易爆的环境中请关机;
- 4. 请勿使电池与金属、油腻及腐蚀性等物品接触;
- 5. 请使用原装或指定的电池及充电器;
- 6. 请使用原装或指定的天线,勿用天线损坏的移动电话;
- 7. 请注意保护移动电话内封装标贴的完好,如螺钉上的标贴等;
- 8. 请注意保护移动电话内防浸水标贴的完好。

根据相关政策,自三包规定执行日起,新买移动电话的保修卡均改成三包凭证。在替代过程中,原保修卡的名称在 产品包装中可能仍存在,含义等同于三包凭证。

#### 售后服务热线:400-636-3366

中兴通讯网址:http://www.zte.com.cn

## 中兴通讯移动电话三包凭证

(用户存根联)

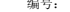

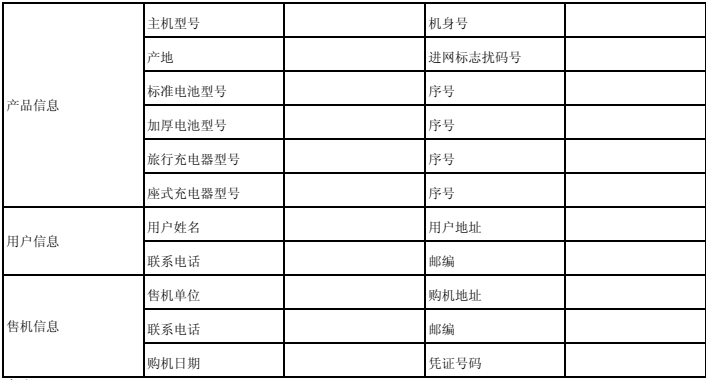

备注:

1. 此证经中兴通讯授权售机单位盖章方可生效(售机单位盖章)。

2. 详情请参阅背页保修条例。

3. 以中兴通讯公司或其授权的维修网点开具的维修单作为维修记录,请用户妥善保管。

(贴条码处)

### 保修条例

中兴通讯严格执行国家关于移动电话三包的有关规定,为用户提供满意的售后服务。移动电话主机和充电附件三包 期限为一年,电池三包为半年。用户移动电话在三包期内发生质量问题,需同时持有销售者盖章的移动电话三包凭证和 发票原件至中兴通讯移动电话售后服务中心或其他各地指定、授权的维修点享受免费维修服务。其他事宜按国家关于移 动电话的三包规定执行。本三包凭证适合中兴通讯出品的在中国大陆市场合法销售的移动电话(包括固定台)。

#### 三包条例:

三包服务限于正常使用下出现的质量问题。一切非正常使用损坏,例如:用户自行拆装,使用不适当配件,未依照 使用手册操作,因运输及其他意外而造成移动电话损坏,非经中兴通讯认可之维修、改装,移动电话进水、震裂等均不 在三包范围内,需收费维修。

三包服务包括包退、包换和包修。按三包规定,包退(售出后 7 日内出现质量问题) 由经销商负责;包换(在售出 后 15 日内出现质量问题)可就近到当地中兴通讯授权售后服务中心(站)办理检验手续,经检验符合换机条件的,可到 原购买处进行更换。中兴通讯授权服务中心(站)地址可向销售商咨询或拨打热线电话、访问公司网址进行查询。

三包期从开出发票之日算起。购机发票连同三包凭证是消费者享受三包权利的凭证,请妥善保存。三包凭证请认真 填写,请勿涂改,否则无效。

主机及配件上的标贴请勿撕毁,否则不享受三包服务。

#### 注意事项:

- 1. 使用移动电话前,请仔细阅读使用手册;
- 2. 请勿将电池或移动电话投入火中或液体中;
- 3. 易燃易爆的环境中请关机;
- 4. 请勿使电池与金属、油腻及腐蚀性等物品接触;
- 5. 请使用原装或指定的电池及充电器;
- 6. 请使用原装或指定的天线,勿用天线损坏的移动电话;
- 7. 请注意保护移动电话内封装标贴的完好,如螺钉上的标贴等;
- 8. 请注意保护移动电话内防浸水标贴的完好。

根据相关政策,自三包规定执行日起,新买移动电话的保修卡均改成三包凭证。在替代过程中,原保修卡的名称在 产品包装中可能仍存在,含义等同于三包凭证。

售后服务热线:400-636-3366

中兴通讯网址: http://www.zte.com.cn

## 中兴通讯移动电话三包凭证

(回执联) 编号:

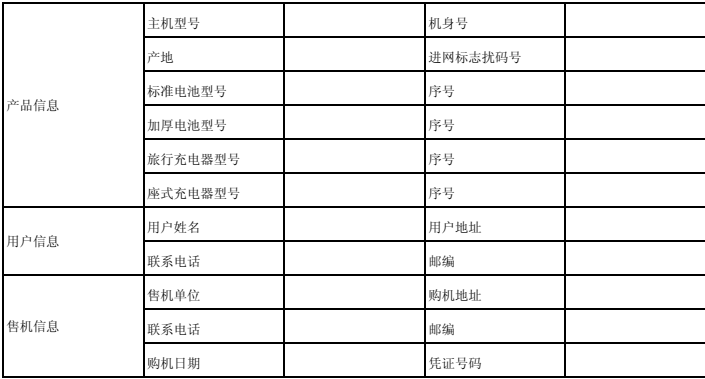

备注:

1. 此证经中兴通讯授权售机单位盖章方可生效(售机单位盖章)。

2. 详情请参阅背页保修条例。

3. 以中兴通讯公司或其授权的维修网点开具的维修单作为维修记录,请用户妥善保管。

(贴条码处)

### 保修条例

中兴通讯严格执行国家关于移动电话三包的有关规定,为用户提供满意的售后服务。移动电话主机和充电附件三包 期限为一年,电池三包为半年。用户移动电话在三包期内发生质量问题,需同时持有销售者盖章的移动电话三包凭证和 发票原件至中兴通讯移动电话售后服务中心或其他各地指定、授权的维修点享受免费维修服务。其他事宜按国家关于移 动电话的三包规定执行。本三包凭证适合中兴通讯出品的在中国大陆市场合法销售的移动电话(包括固定台)。

#### 三包条例:

三包服务限于正常使用下出现的质量问题。一切非正常使用损坏,例如:用户自行拆装,使用不适当配件,未依照 使用手册操作,因运输及其他意外而造成移动电话损坏,非经中兴通讯认可之维修、改装,移动电话进水、震裂等均不 在三包范围内,需收费维修。

三包服务包括包退、包换和包修。按三包规定,包退(售出后 7 日内出现质量问题) 由经销商负责;包换(在售出 后 15 日内出现质量问题)可就近到当地中兴通讯授权售后服务中心(站)办理检验手续,经检验符合换机条件的,可到 原购买处进行更换。中兴通讯授权服务中心(站)地址可向销售商咨询或拨打热线电话、访问公司网址进行查询。

三包期从开出发票之日算起。购机发票连同三包凭证是消费者享受三包权利的凭证,请妥善保存。三包凭证请认真 填写,请勿涂改,否则无效。

主机及配件上的标贴请勿撕毁,否则不享受三包服务。

#### 注意事项:

- 1. 使用移动电话前,请仔细阅读使用手册;
- 2. 请勿将电池或移动电话投入火中或液体中;
- 3. 易燃易爆的环境中请关机;
- 4. 请勿使电池与金属、油腻及腐蚀性等物品接触;
- 5. 请使用原装或指定的电池及充电器;
- 6. 请使用原装或指定的天线,勿用天线损坏的移动电话;
- 7. 请注意保护移动电话内封装标贴的完好,如螺钉上的标贴等;
- 8. 请注意保护移动电话内防浸水标贴的完好。

根据相关政策,自三包规定执行日起,新买移动电话的保修卡均改成三包凭证。在替代过程中,原保修卡的名称在 产品包装中可能仍存在,含义等同于三包凭证。

售后服务热线:400-636-3366

中兴通讯网址: http://www.zte.com.cn

## 中兴通讯移动电话三包凭证

(售机单位存根联)

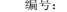

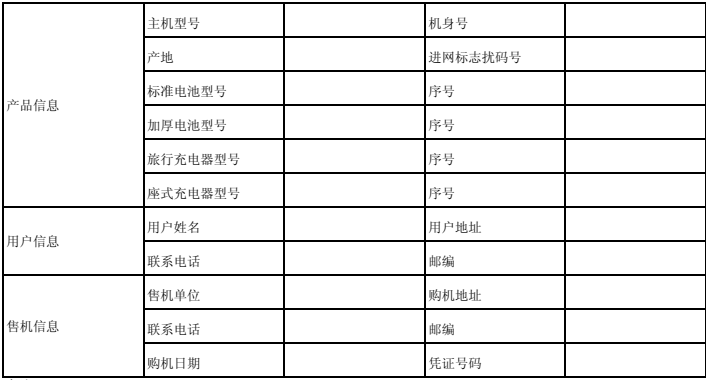

备注:

1. 此证经中兴通讯授权售机单位盖章方可生效(售机单位盖章)。

2. 详情请参阅背页保修条例。

3. 以中兴通讯公司或其授权的维修网点开具的维修单作为维修记录,请用户妥善保管。

(贴条码处)